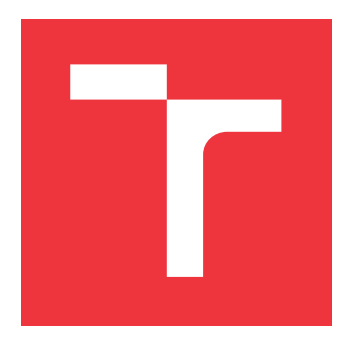

### **VYSOKÉ UČENÍ TECHNICKÉ V BRNĚ BRNO UNIVERSITY OF TECHNOLOGY**

**FAKULTA INFORMAČNÍCH TECHNOLOGIÍ FACULTY OF INFORMATION TECHNOLOGY**

**ÚSTAV POČÍTAČOVÉ GRAFIKY A MULTIMÉDIÍ DEPARTMENT OF COMPUTER GRAPHICS AND MULTIMEDIA**

## **VIZUALIZAČNÍ NÁSTROJ PRO PILOTA DRONU V MICRO-SOFT HOLOLENS 2**

**VISUALIZATION TOOL FOR A DRONE PILOT IN MICROSOFT HOLOLENS 2**

**BAKALÁŘSKÁ PRÁCE BACHELOR'S THESIS**

**AUTHOR**

**SUPERVISOR**

**AUTOR PRÁCE MAREK VÁCLAVÍK** 

**VEDOUCÍ PRÁCE Ing. DANIEL BAMBUŠEK**

**BRNO 2021**

Ústav počítačové grafiky a multimédií (UPGM) a metala v rok Akademický rok 2020/2021

## **Zadání bakalářské práce**

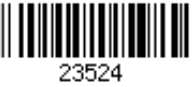

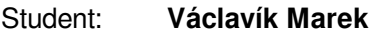

Program: Informační technologie

Název: **Vizualizační nástroj pro pilota dronu v Microsoft HoloLens 2 Visualization Tool for a Drone Pilot in Microsoft HoloLens 2**

Kategorie: Uživatelská rozhraní

Zadání:

- 1. Prostudujte koncept rozšířené reality a její využití v oblasti vizualizace letových dat dronů. Seznamte se s brýlemi Microsoft HoloLens 2 a promyslete jejich využití pro zobrazení grafických prvků, které by usnadnily pilotování drona.
- 2. Vyberte vhodné metody a nástroje a navrhněte uživatelské rozhraní, které pomocí HoloLens usnadní pilotu ovládat drona (reálného nebo simulovaného), bude vizualizovat jeho letová data, blízké překážky a prvky mise.
- 3. Navrženou aplikaci implementujte.
- 4. Proveď te experimenty a vyhodnoť te vlastnosti výsledného řešení.
- 5. Vytvořte video prezentující klíčové vlastnosti výsledného řešení.

Literatura:

- SCHMALSTIEG Dieter, HÖLLERER Tobias. *Augmented Reality: Principles and Practice.* Addison-Wesley, 2016. ISBN 978-0321883575.
- SEDLMAJER Kamil, BAMBUŠEK Daniel a BERAN Vítězslav. *Effective Remote Drone Control Using Augmented Virtuality.* In: Proceedings of the 3rd International Conference on Computer-Human Interaction Research and Applications 2019. Vienna: SciTePress - Science and Technology Publications, 2019, s. 177-182. ISBN 978-989-758-376-6.
- HARTSON Rex. *The UX Book: Process and Guidelines for Ensuring a Quality User Experience*. 2012. ISBN 9780123852427.
- Dále dle pokynů vedoucího.

Pro udělení zápočtu za první semestr je požadováno:

Body 1, 2 a rozpracovaný bod 3.

Podrobné závazné pokyny pro vypracování práce viz https://www.fit.vut.cz/study/theses/ Vedoucí práce: **Bambušek Daniel, Ing.**

Vedoucí ústavu: Černocký Jan, doc. Dr. Ing.

- Datum zadání: 1. listopadu 2020
- Datum odevzdání: 12. května 2021

Datum schválení: 3. února 2021

### **Abstrakt**

Ovládání drona může být nelehký úkol a spolu s rozrůstající se škálou využití a zájmem o tyto bezpilotní letouny, se zvedá zájem i o dokonalejší a vyspělejší nástroje určené k jejich ovládání. V mnoha odvětvích se na repetetivní úkoly drona využívají auto-pilotní programy, které zajistí určitou míru automatizace. Zůstává stále mnoho situací, kdy je zapotřebí ovládat drona manuálně, tedy s přítomností osoby, která letoun ovládá. Takový pilot je právě nejvíce závislý na nástroji, který k ovládaní drona využívá a ve většině případů nepotřebuje pouze drona ovládat, ale mít dostatek údajů jak o letounu, tak o jeho okolí.

Běžně využívané aplikace tyto údaje zobrazují operátorovi na displej zařízení, což způsobuje určitou míru dezorientace pro pilota, který je nucen přepínat mezi těmito kontexty. Cílem této práce je prozkoumat možnost využití rozšířené reality, jakožto prostředí pro nástroj ulehčující pilotovi s dronem operovat a plnit různá zadání. Pro zobrazení rozšířené reality jsou použity brýle Microsoft HoloLens 2, které v rámci vyvinuté aplikace v reálném čase zobrazují informace potřebné k ovládání drona a zvládnutí různých úkonů přímo do prostoru k dronu na obloze, čímž se minimalizuje nutnost přepínání kontextu.

### **Abstract**

Controlling a drone can feel like a difficult task. Numerous different usage possibilities, together with increasing interest there is even bigger need for advanced tools that allow user to control these robots. In many sectors, auto-pilot programs are used that provide a bit of automatization for repetitive tasks. However, there are many situations that require manual approach of the pilot. Such person needs constant live information about the drone, its position, and surroundings. Due to these dependencies, the pilot requires reliable tool that would allow him to control the drone.

Widely used application use screen to display such information. Pilot is then forced to switch between multiple contexts and must compromise his concentration. The aim of this bachelor thesis is to explore the existing possibility of such application in augmented reality. The goal is to create an environment which would lighten the task of controlling the drone for the pilot. As the device that allows the user to work with augmented reality, this thesis introduces Microsoft Hololens 2. These glasses can display information through the developed application which is needed for controlling a drone. Needed information are displayed directly in real-time while the pilot is also aware of many other data used for completing the tasks. The aim is to reduce the disorientation of the pilot.

### **Klíčová slova**

Microsoft Hololens 2, rozšířená realita, virtuální realita, smíšená realita, AR, VR, MR, dron, ovládání dronů, mise, navigační prvky, Unity, UWP

### **Keywords**

Microsoft Hololens 2, augmented reality, virtual reality, mixed reality, AR, VR, MR, drone, drone control, mission, navigation elements, Unity, UWP

### **Citace**

VÁCLAVÍK, Marek. *Vizualizační nástroj pro pilota dronu v Microsoft HoloLens 2*. Brno, 2021. Bakalářská práce. Vysoké učení technické v Brně, Fakulta informačních technologií. Vedoucí práce Ing. Daniel Bambušek

## **Vizualizační nástroj pro pilota dronu v Microsoft HoloLens 2**

### **Prohlášení**

Prohlašuji, že jsem tuto bakalářskou práci vypracoval samostatně pod vedením pana Ing. Daniela Bambuška. Uvedl jsem všechny literární prameny, publikace a další zdroje, ze kterých jsem čerpal.

> . . . . . . . . . . . . . . . . . . . . . . . Marek Václavík 11. května 2021

### **Poděkování**

Chtěl bych neskutečně poděkovat vedoucímu mé práce Ing. Danielovi Bambuškovi za jeho rady, odborné vedení a ohromnou výpomoc po celou dobu mé práce. Také bych chtěl poděkovat ústavu počítačové grafiky a multimédií za zapůjčení potřebného vybavení k vývoji a otestování výsledné aplikace.

# **Obsah**

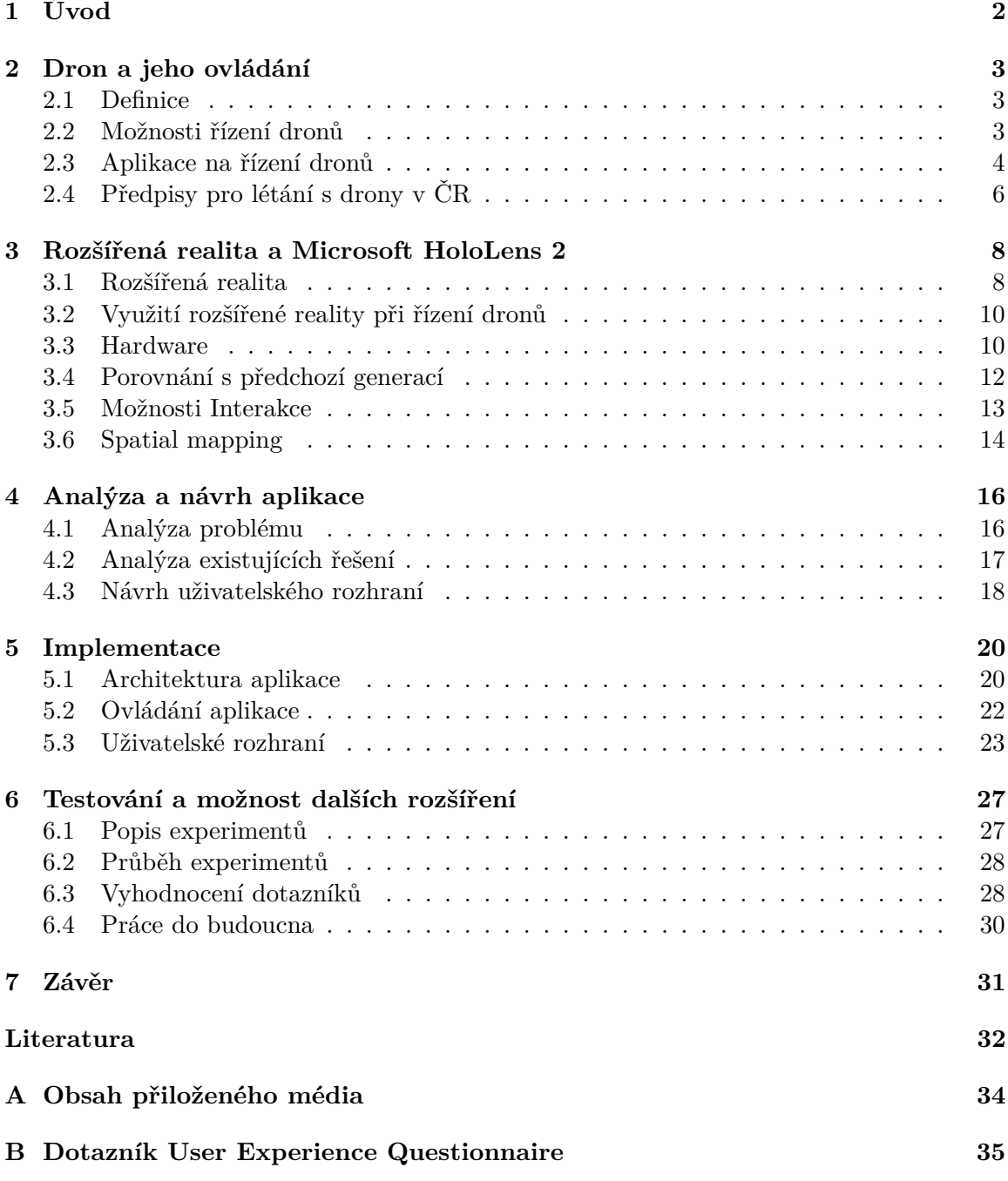

# <span id="page-5-0"></span>**Kapitola 1**

# **Úvod**

Spolu s rostoucím zájmem o drony souvisí i neustálý vývoj nástrojů určených k jejich ovládání, ty se zaměřují především na to, aby pilot mohl letoun co nejsnadněji a nejefektivněji ovládat. Mezi hlavní problém těchto nástrojů patří především to, že pilot nemůže zároveň sledovat dron na obloze a současně sledovat kamerové záběry drona nebo jiné důležité informace pro jeho ovládání. Uživatel je tedy nucen přepínat mezi těmito kontexty, čímž se u něj může projevit určitá míra dezorientace, která může vést ke zhoršení jeho schopnosti dron ovládat.

Tato práce se zabývá návrhem a implementací nástroje, který by, pomocí rozšířené reality, vizualizoval tyto informace přímo do pracovního prostoru drona a tím minimalizoval mentální zátěž uživatele, způsobenou přepínáním kontextu. Pro zobrazení rozšířené reality do pohledu uživatele je zapotřebí pokročilejšího zařízení. K tomuto úkonu byly vybrány brýle Microsoft HoloLens 2, které jsou nejenom schopné zobrazovat rozšířenou realitu v reálném čase, ale umožňují s hologramy také manipulovat. Kromě toho má tato práce také za cíl ověřit, zdali je tento způsob vizualizace realizovatelný a je pomocí něj možno drona ovládat.

Následující kapitola [2](#page-6-0) se věnuje definici toho, co je to vlastně dron neboli UAV, jaké jsou možnosti jeho řízení a krátce české legislativě a pravidlům létaní s těmito stroji.

Na začátku kapitoly [3](#page-11-0) se nachází základní seznámení s konceptem rozšířené reality, s tím jak je definovaná a jakými technologiemi je zobrazována. Druhá část této kapitoly pak popisuje zařízení, které bylo v rámci této práce využito a to brýle Microsoft HoloLens 2, které jsou schopné zobrazovat uživateli rozšířenou realitu v reálném čase. Tato kapitola pojednává o základních hardwarových komponentech těchto brýlí, porovnává je s předchozí generací a zmiňuje základní možnosti interakce, které tyto brýle nabízí. V sekci [3.6](#page-17-0) této kapitoly je přiblížená technologie "Spatial mapping", která byla použita v rámci této aplikace.

Hlavní část této práce je tvořena kapitolami [4](#page-19-0) a [5,](#page-23-0) kdy se první z nich zabývá analýzou problému a existujících řešení a poté návrhem uživatelského rozhraní. V kapitole [5](#page-23-0) jsou popsány jednotlivé části implementace aplikace. Je zde mimo jiné rozebraná architektura aplikace a vysvětleny jednotlivé komponenty uživatelského rozhraní. V poslední kapitole [6](#page-30-0) se věnuji testování aplikace uživateli a vyhodnocuji získané poznatky. Konec této kapitoly je věnován zamyšlení se nad dalším vývojem této práce a aplikace s ní spojené.

### <span id="page-6-0"></span>**Kapitola 2**

# **Dron a jeho ovládání**

#### <span id="page-6-1"></span>**2.1 Definice**

Dron je běžné označení pro bezpilotní letoun, může být také označován jako UAV (z anglického Unmanned Aerial Vehicle), a jedná se o letadlo, navrženo a vytvořeno proto, aby mohlo létat samostatně bez potřeby mít posádku. Může tedy být řízeno dálkově nebo pomocí autopilota. Dron jako takový je částí tzv. bezpilotních leteckých systémů, které kromě samotného letadla obsahují taktéž náklad jako například kamery, zbraně, různé zásilky apod. a od toho se také odvíjí využití drona. Dále se tyto systémy skládají ze stanice pro ovládání letounu, komponentů pro komunikaci mezi dronem a ovládací stanicí a dalších možných podsystémů odvíjejících se od typu drona [\[16\]](#page-36-0).

#### **Využití dronů**

Ačkoli se první drony začaly vyvíjet již před více než sto lety a byly využívány především ve vojenském průmyslu, jejich výskyt se neustále velmi rychle navyšuje a jejich využití získalo velkého zastoupení i v civilním odvětví.

V dnešní době se s používáním dronů můžeme setkat v mnoha sektorech komerční sféry. Často se využívají například ve filmovém průmyslu pro natáčení, využívají je záchranné složky, ať už při prohledávání určité oblasti, hledání lidí nebo monitorování požárů a jeho ohnisek. Ve vyspělejších zemích se můžeme setkat i s drony v zemědělství, využitých například k monitorování úrody nebo při automatizovaném postřikování plodin [\[9\]](#page-35-1). Díky vývoji dronů a jejich lepší cenové dostupnosti si drony pořizují i lidé do domácností pro rekreační využití, ať už pro zábavu jakožto hračky nebo jako nástroje pro pořizování snímků či videí z oblohy.

#### <span id="page-6-2"></span>**2.2 Možnosti řízení dronů**

#### **Řízení při vizuálním kontaktu s dronem**

Řízení dronu ze země je v České republice jediný legální způsob ovládání. Pilot musí mít letoun po celou dobu ve svém zorném poli. Dron tak může odletět pouze na takovou vzdálenost, kde pilot vidí, kde se letoun nachází a kam směřuje jeho příď. Jelikož se ale ve většině případů komerčně dostupných dronů jedná o kvadrokoptéry, je v případě velké vzdálenosti od pilota náročné určit, jakým směrem je předek dronu natočen a kam směřuje. Vzniká zde tedy větší nebezpečí střetu s překážkou vlivem špatného zásahu do řízení. Nevýhodou tohoto typu řízení je, že se dron může pohybovat pouze v desítkách metrů od svého pilota. Moderní drony disponují funkcí, která po zapnutí umožňuje bezpečný návrat letounu do místa, ze kterého vzlétnul.

#### **Vzdálené řízení přes záznam z kamery dronu**

U tzv. "First Person View" (FPV) způsobu řízení je letoun ovládán pomocí videokamery a i když pilot drona nesleduje přímo na obloze, dokáže s využitím obrazu z kamery nebo dalších ukazatelů určit, kam směřuje. Pro řízení a orientaci pilot využívá kameru zabudovanou, ve většině případů, do přídi letounu. Maximální vzdálenost letounu tak není omezena zorným polem pilota, je limitována pouze silou a dosahem signálu. V případě, kdy dojde ke ztrátě signálu dojde ke spuštění autonomního režimu, ve kterém se dron vrací na místo startu. Řízení přes video má své nevýhody. Jednou z nich je skutečnost, že pilot vidí z první osoby pouze to kam dron směřuje, neví tedy, co se děje po stranách ani nad nebo naopak pod dronem. V případě, že se dron ztratí z dohledu pilota, může dojít ke ztrátě záchytných bodů a vlivem toho i k většímu riziku nárazu do překážky. Další problém by mohla znamenat ztráta kamery a s tím spojená ztráta veškeré kontroly nad dronem. U obou výše uvedených problémů je možné využití autonomního systému, kdy se dron sám vrátí na místo, odkud vzlétnul. Problém se ztrátou orientace může částečně řešit 360 stupňová kamera. Bohužel ani v tomto případě pilot neví, co se nachází nad a pod dronem.

#### <span id="page-7-0"></span>**2.3 Aplikace na řízení dronů**

Pro řízení bezpilotních letounů lze využít široké spektrum aplikací. Mezi nejvyužívanější patří DGI GO 4, Tello, Litchi, QGroundControl, Cleanflight a další. Použitý software výrazně ovlivňuje vlastnosti a funkce dronu. Moderní drony jsou schopné odesílat údaje o svojí poloze do aplikace v chytrém telefonu. V dnešní době jsou už aplikace natolik vyspělé, že umožňují nejen sledovat obraz z kamery dronu a zobrazovat údaje o stavu baterie, ale jsou zdrojem mnoha užitečných informací, které usnadňují řízení letounu.

#### **DGI GO 4**

DJI drony patří mezi nejznámější a nejvíce využívané letouny obsahující kameru. Novější verze aplikace DJI GO 4 umožňují v reálném čase vidět to, co natáčí samotný dron. Současně dron dokáže vracet informace o své poloze a tím pádem uživateli zobrazovat své umístění na mapě.

Aplikace taktéž slouží jako stanice pro ovládání drona, tím pádem se stává ovladačem dronu. U této aplikace můžeme na obrazovce (viz obrázek [2.1\)](#page-8-0) vidět několik ovládacích a informačních prvků, které pomáhají pilotovi při ovládání drona:

- V horní liště se nachází několik tlačítek a informačních prvků o stavu drona:
	- **–** System Status: tato ikona ukazuje stav letu a zobrazuje varovná oznámení.
	- **–** Battery Level Indicator: zobrazuje informace o stavu baterie pomocí barevných indikátorů.
	- **–** Flight Mode: vedle této ikony je uveden aktuální letecký mód, kliknutím lze mód letu změnit.
	- **–** GPS Signal Strength: zobrazí počet aktuálně připojených satelitů GPS, bílá lišta ukazuje sílu signálu.

<span id="page-8-0"></span>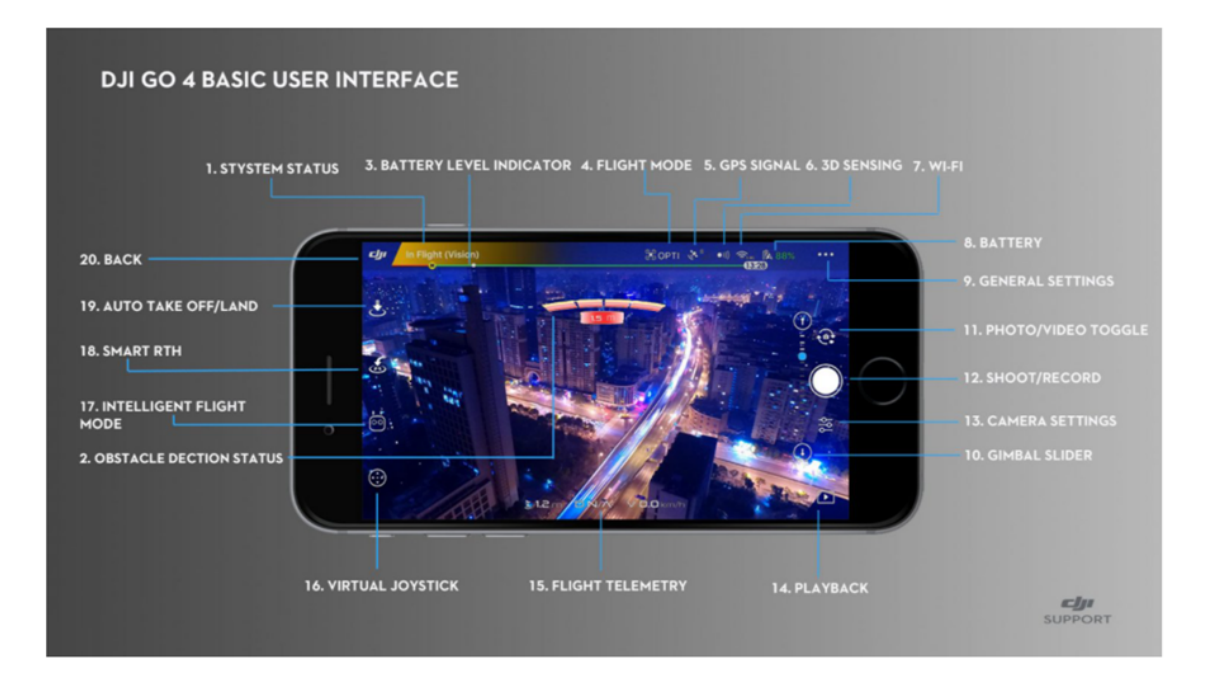

Obrázek 2.1: Základní uživatelské rozhraní DJI GO $4^1.$ 

- **–** 3D Sensing System Status: poklikem na tuto ikonu je možné povolit/zakázat snímání 3D objektů.
- **–** Wi-Fi Settings: slouží k nastavení Wi-fi připojení.
- **–** Battery Level: ukazuje aktuální stav nabití baterie, klepnutím se zobrazí informace o baterii.
- **–** General Settings: poklepem na ikonu přejde uživatel do obecného nastavení, povolení živého streamování, zobrazení letových tras apod.
- Pod horní lištou lze najít ukazatel překážek drona. Obstacle Detection Status: zobrazuje oranžové až červené pruhy podle vzdálenosti překážky od drona, a také zobrazuje hodnotu vzdálenosti v metrech.
- Na pravé straně displeje se nachází interakce s kamerou:
	- **–** Gimbal Slider: Zobrazuje natočení ramene kamery.
	- **–** Photo/Video Toggle: umožňuje přepínání mezi nahráváním videí a fotografováním.
	- **–** Shoot/Record Button: slouží k zahájení nahrávání/fotografování.
	- **–** Camera Settings: klepnutím se zobrazí nastavení kamery.
	- **–** Playback: zobrazuje náhled fotografií a videí.
- Ve spodní části obrazovky se zobrazují letová data drona (Flight Telemetry) jako je například letová rychlost.

<sup>1</sup>Zdroj obr.: <https://store.dji.com/guides/dji-go-4-manual/>

- Na levé straně displeje se nachází možnosti pohybu drona:
	- **–** Virtual Joystick: umožňuje zobrazení virtuálních ovládacích panelů pro ovládání letounu prostřednictvím dotykové obrazovky chytrého telefonu.
	- **–** Intelligent Flight Mode: stisknutím dojde k zapnutí/vypnutí inteligentního letového režimu.
	- **–** Smart RTH: klepnutím se letadlo vrátí na poslední zaznamenaný výchozí bod.
	- **–** Auto Take Off/ Landing: klepnutím dojde k zahájení automatického vzletu/přistání.

### <span id="page-9-0"></span>**2.4 Předpisy pro létání s drony v ČR**

V České republice byla pravidla pro létání s bezpilotními letouny specifikována leteckým předpisem L2 – Pravidla létání v Doplňku X, ten ale od 31. 12. 2020 nahradila evropská legislativa stanovená Evropskou agenturou pro bezpečnost letectví (EASA). Tento předpis sjednocuje podmínky pro létání s bezpilotními letouny v členských zemích EU, Norsku, Lichtenštejnsku, ve Spojeném království a na Islandu. Nová legislativa má za cíl zpřehlednit podmínky užívání dronů a nově požaduje registraci po všech majitelích bezpilotních letounů, jejichž stroj má kameru nebo váží více než 250 gramů u Úřadu pro civilní letectví (ÚCL). Pilot navíc musí projít zkouškou ověřující jeho znalosti pravidel pro létání s drony. Registrace bude platná ve všech zemích EU. Letecké předpisy má v ČR na starost Úřad pro civilní letectví [\[2\]](#page-35-2).

#### **Dohled pilota**

Letadlo, které není schopné na své palubě nést člověka a je využíváno pro sportovní, soutěžní nebo rekreační účely a které není vybaveno zařízením umožňující automatický let, musí být neustále ve vizuálním dohledu pilota. Dron musí být v takové vzdálenosti, aby jej pilot viděl bez speciálních pomůcek a mohl sledovat překážky a okolní letový provoz. Tzv. FPV (First Person View) let, nebo létání mimo dohled pilota pouze za pomoci GPS je v ČR zakázán.

#### **Pravidla létání s dronem**

Pilot musí, před tím, než začne dron používat, splnit několik podmínek počínaje registrací letounu a splněním zkoušky. Po úspěšném absolvování testu pilot obdrží identifikační číslo, kterým musí označit veškeré své bezpilotní systémy. Registrace rozlišuje pojmy provozovatel a pilot, kdy provozovatelem je fyzická či právnická osoba, která letoun vlastní. Pilotem je fyzická osoba, která dron ovládá. Pro běžného uživatele, který dron vlastní, a zároveň jej pilotuje to znamená, že se musí registrovat dvakrát, a to jako pilot i jako provozovatel. Aby se člověk mohl stát provozovatelem dronu, musí být straší 18 let, pro pilotování musí být osoba starší 16 let. Pro provoz bezpilotních letounů byly zavedeny nové kategorie:

**Open** (nejnižší, otevřená kategorie) – Umožňuje létání s dronem i bez předchozího povolení úřadu, je však nutné dodržet několik podmínek, jako vizuální kontakt pilota s dronem, létat do 120 m nad úrovní terénu a dodržovat bezpečnou vzdálenost od osob a budov. Patří sem kategorie dronů C0 až C4. **Specific** (střední, specifická kategorie) – Tato kategorie je určená především pro profesionální provoz dronů. Sem spadají kategorie C5 a C6. **Certified** (nejpřísněji regulovaná, certifikovaná kategorie) – Kategorie je vytvořena s ohledem na využívání dronů v budoucnosti, například pro nákladní či osobní přepravu.

#### **Prostory vhodné k letu**

Legislativa EU v každé zemi vyhlašuje systém zeměpisných lokací, tzv. "geo-zón". Jedná se o oblasti, ve kterých je let omezený nebo zcela zakázaný. Zóny by se neměly výrazně lišit od těch, které stanovoval Doplněk X, jejich hlavní výhodou by měla být budoucí digitalizace, pomocí které by se polohy jednotlivých geo-zón nahrály do navigačního systému dronu. Nyní je pro orientaci možno využít aplikaci DronView, kterou provozuje Řízení letového provozu ČR.

Pro létání v bezprostřední blízkosti letišť je nutné dodržet přesně stanovené podmínky. Jednotlivá letiště můžeme rozdělit na řízená a neřízená. Neřízená jsou většinou ta menší, obvykle s travnatou dráhou. Kolem nich je tzv. zóna ATZ (Aerodrome traffic zone), v kružnici o poloměru 5,5 kilometrů. Létání je zde povoleno pouze po předchozím schválením provozovatele letiště a provoz je rovněž nutné koordinovat s letištní letovou informační službou (AFIS). Létání je povoleno pouze do výšky 100 metrů nad zemí. Řízená letiště se v ČR dělí na civilní – Ruzyně, Brno, Ostrava, Pardubice, Karlovy Vary a vojenská - Čáslav a Náměšť nad Oslavou. Tyto mají kolem sebe zónu CTR (Control Zone) nebo MCTR (Military Control Zone), která je pro každé letiště trochu jiná. Zóna CTR sahá od povrchu země do výšky až 1500 metrů nad mořem. V této zóně je možné létat ve vzdálenosti minimálně 5,5 Km od vztažného bodu letiště a dále jen do výšky 100 metrů. V menší vzdálenosti je možno létat pouze, pokud model nepřesahuje hmotnost 0,91 kg. Pokud je hmotnost vyšší, létání vyžaduje koordinaci s příslušným letištěm. Mimo letištní zóny je povoleno létat do výšky 120 metrů nad zemí. S dronem je zakázáno létat v bezletových zónách v okolí letišť, vojenských základen a nad památkami. Jednotlivé zóny jsou zobrazeny na obrázku [2.2.](#page-10-0)

<span id="page-10-0"></span>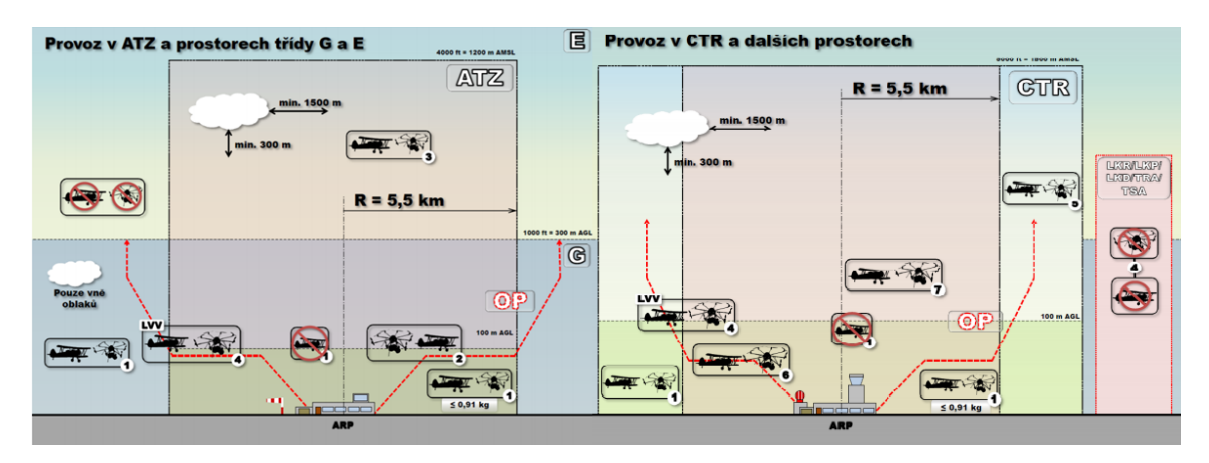

Obrázek 2.2: Schéma letového provozu v různých prostorech.

### <span id="page-11-0"></span>**Kapitola 3**

# **Rozšířená realita a Microsoft HoloLens 2**

První část této kapitoly je věnována rozšířené realitě (sekce [3.1\)](#page-11-1). V této části je vysvětlen koncept rozšířené reality, to jak je definovaná a jaké druhy zobrazovacích technologií se pro ní využívají. Následně jsou v sekci [3.2](#page-13-0) přiblíženy vědecké články, jejichž poznatky byly využity v této práci. Druhá část této kapitoly pak popisuje zařízení Microsoft HoloLens 2. K čemu slouží jednotlivé komponenty tohoto zařízení je vysvětleno v sekci [3.3.](#page-13-1) Sekce [3.4](#page-15-0) se věnuje porovnání nové generace brýlí s tou předchozí a tomu k jakým vylepšením došlo. Následující sekce [3.5](#page-16-0) popisuje nejčastěji používané možnosti interakce uživatele s brýlemi a v sekci [3.6](#page-17-0) je popsán princip technologie prostorového mapování.

#### <span id="page-11-1"></span>**3.1 Rozšířená realita**

#### **Definice rozšířené reality**

Pojem rozšířená realita pochází z anglického výrazu "Augmented Reality" a v informatice označuje projekci počítačem vygenerovaných obrazů do pohledu reálného světa [\[11\]](#page-36-1). Jednodušeji řečeno, jde o to, že máme kameru snímající obraz reálného světa, a právě do tohoto obrazu jsou v reálném čase programem umístěny různé informace (text, 2D a 3D objekty, apod.). Kromě pozměněného obrazu reálného světa může být pozměněno i vnímání dalších vjemů, například zvuku nebo haptických vjemů [\[17\]](#page-36-2).

#### **Kontinuum reality a virtuality**

Realitně-virtuální kontinuum v literatuře označováno také jako "virtuální kontinuum" odvozeno z anglického výrazu "Reality-Virtuality Continuum" nebo "Virtuality Continuum" je kontinuální škála představena poprvé roku 1994 autorem Paul Milgram [\[15\]](#page-36-3).

Tato škála (obrázek [3.1\)](#page-12-0) má za cíl definovat smíšenou realitu a klasifikovat její jednotlivé části, tedy různé typy realit na základě úrovně modifikace reality. Na levé straně škály "Real Enviroment" představuje prostředí skládající se pouze ze skutečných objektů, které mohou být viditelné okem člověka nebo kamerou při pohledu na scénu skutečného světa. Naopak na pravé straně škály "Virtual Enviroment" představuje prostředí skládající se pouze z virtuálních objektů, které jsou tvořeny grafickými prvky vytvořených počítačem. V takovém prostředí se nenachází žádný prvek reálného světa, jinak řečeno, pokud by uživateli se sluchátky a VR brýlemi měla být zobrazována pouze taková realita, nesměl by

<span id="page-12-0"></span>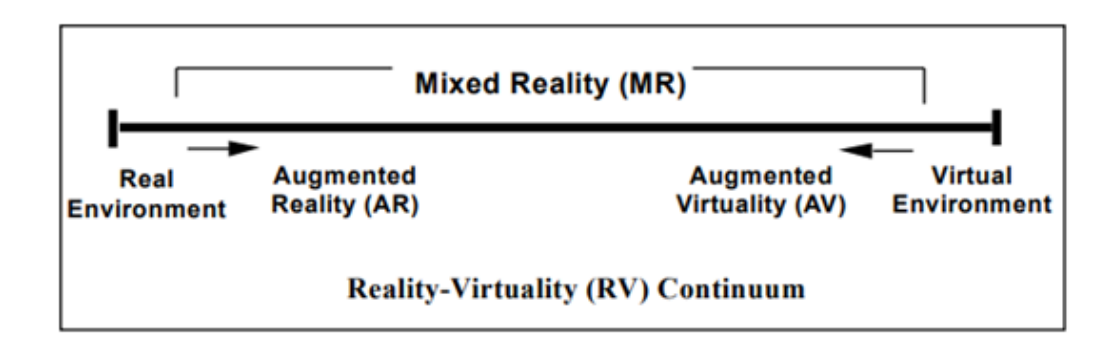

Obrázek 3.1: Zjednodušená reprezentace RV kontinua.

slyšet ani vidět nic ze skutečného světa. Mezi těmito dvěma extrémy jsou definovány pojmy "rozšířená realita" a "rozšířená virtualita" a nachází se zde prostor známý jako smíšená realita, který označuje libovolnou kombinaci virtuálního a reálného prostředí.

#### **Zobrazovací technologie**

Aby se dal nějaký systém považovat za systém rozšířené reality, musí splňovat tři podmínky. Za prvé takový systém musí pracovat ve třech dimenzích, to znamená, že je schopný sledovat prostor okolo uživatele a do tohoto prostoru vkládat virtuální obsah. S tím souvisí i další podmínka, a to nutnost kombinace prvků reálného a virtuálního světa. Poslední podmínkou je to, že systém musí být interaktivní v reálném čase [\[5\]](#page-35-3). K zobrazení rozšířené reality se využívají nejčastěji tyto technologie [\[8\]](#page-35-4):

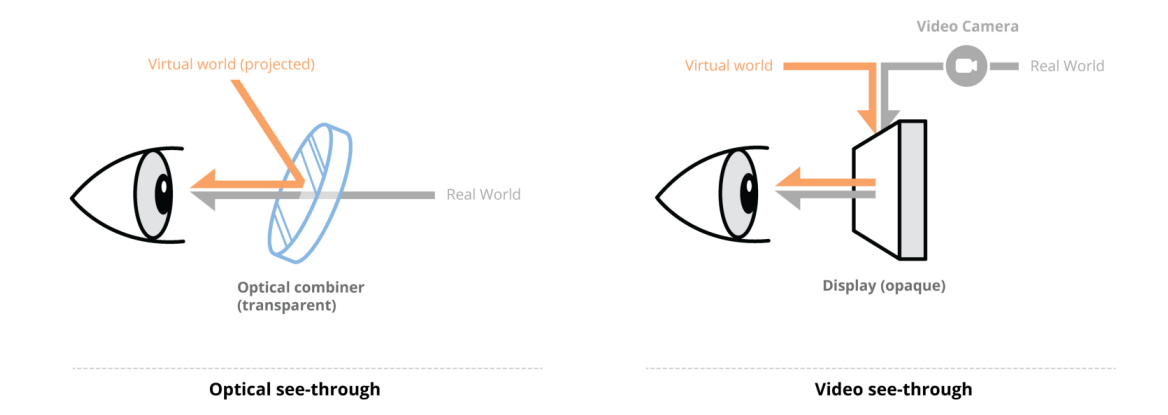

Obrázek 3.2: Porovnání struktur displeje **optical see-through** (nalevo) a **Video seethrough**  $(napravo)^1$ .

• Handheld Display (zařízení "do ruky", nejčastěji mobilní zařízení či tablet) je nejdostupnější z těchto technologií a řadí se mezi ně zařízení disponující kamerou a displejem. Princip spočívá v tom, že zařízení pořizuje kamerový záběr a do tohoto

<sup>1</sup>Zdroj obr.: [https://blog.prototypr.io/understanding-display-techniques-in-augmented-reality](https://blog.prototypr.io/understanding-display-techniques-in-augmented-reality-c258b911b5c9)[c258b911b5c9](https://blog.prototypr.io/understanding-display-techniques-in-augmented-reality-c258b911b5c9)

záběru vkládá virtuální prvky. Takto rozšířená realita je pak zobrazovaná uživateli na displej zařízení.

• **Head-Mounted Displays (HMDs)** (náhlavní displej) byly původně vyvinuty pro zobrazování virtuální reality a jsou tvořeny jedním nebo dvěma displeji, které jsou umístěny v zařízení připomínající brýle a ve velké blízkosti uživatelových očí. Na rozdíl od brýlí pro VR, kde je uživateli zobrazen pouze obsah na displeji, u brýlí pro smíšenou realitu musí být uživateli zobrazovány také objekty za displejem, jinak řečeno potřebuje mít možnost vidět skutečný svět před sebou.

Podle toho, jak je tato možnost zajištěna, dělíme HMDs na dvě kategorie [\[6\]](#page-35-5). Zatímco způsob **Video see-through** zobrazuje na neprůhledný displej záběr z kamery obohacený o virtuální prvky, způsob **optical see-through** využívá poloprůhledná zrcadla ("optical combiner"), které vytváří optickou kombinaci fyzických a virtuálních prvků.

• **Projektory** je způsob, který oproti předchozím technologiím, nevyužívá displeje, který by sledoval uživatel. Namísto toho, za pomocí video-projektoru, promítá počítačem vytvořený obraz přímo do prostředí skutečného světa.

#### <span id="page-13-0"></span>**3.2 Využití rozšířené reality při řízení dronů**

K této práci byly nalezeny a využívány poznatky dalších vědeckých skupin, jejichž práce se zabývaly podobnou problematikou. Pánové Walker a spol. [\[21,](#page-36-4) [20\]](#page-36-5) se ve svých pracech zabývají využíváním rozšířené reality při teleoperaci s různými roboty. V rámci jejich práce navrhli několik rozhraní pro ovládání dronu a ty porovnali s klasickými 2D rozhraními. Jejich výsledky potvrdily, že tento koncept značně zlepšuje efektivnost uživatele při plnění různých úloh s drony. Výsledky vědeckého článku pánů Aleotti a spol. [\[4\]](#page-35-6) poukazují, na základě několika experimentů na to, že použitím vizuálně-haptické rozšířené reality se dá snížit mentální vytížení operátora dronu. Jako další opora pro tuto práci posloužily články [\[10,](#page-35-7) [20\]](#page-36-5), které se věnovaly testování způsobu ovládání drona za využití brýlí pro rozšířenou realitu. Brýle zde byly využity jako nástroj pro specifikaci míst, na které má dron letět. Ve všech výše zmíněných článcích bylo operátorovi pomocí rozšířené reality vizualizováno uživatelské rozhraní, ulehčující mu práci s dronem.

#### <span id="page-13-1"></span>**3.3 Hardware**

Jak uvádí sám výrobce, Microsoft HoloLens 2 je samostatný holografický počítač a jedná se o zařízení obsahující spoustu komponent (obrázek [3.3\)](#page-14-0).

Pro zobrazení pohybujících se 3D obrazců v reálném čase do uživatelova výhledu je zapotřebí vysokého výkonu. Ten je u brýlí zajištěn několika klíčovými komponenty a to především procesorem (CPU), grafickou jednotkou (GPU) a holografickou jednotkou (HPU).

Pro snímání okolního prostředí brýle využívají 1MP hloubkový senzor, který je umístěný na přední straně brýlí. Zde se také nachází 8MP RGB kamera, která je schopna nahrávat video v rozlišení až 1080p a v 30 fps. Pro detekci polohy zařízení jsou brýle vybaveny inerciální měřicí jednotkou (IMU), která je tvořena akcelerometrem, gyroskopem a magnetometrem. Tyto senzory, spolu s dalšími čtyřmi kamerami pro sledovaní pohybu uživatele a dvěma infračervenými kamerami pro sledování jeho očí, dokáží přesně určit polohu uživatele a tím lépe zobrazovat virtuální objekty do jeho okolí. Zařízení mimo jiné pracuje s 4 GB DRAM a pro nahrání potřebného softwaru slouží úložiště 64 GB. Mezi další důležité komponenty těchto brýlí patří například bezdrátová konektivita pomocí Bluetooth 5.0 či WiFi, zabudované reproduktory nebo možnost propojení pomocí USB typu-C.

<span id="page-14-0"></span>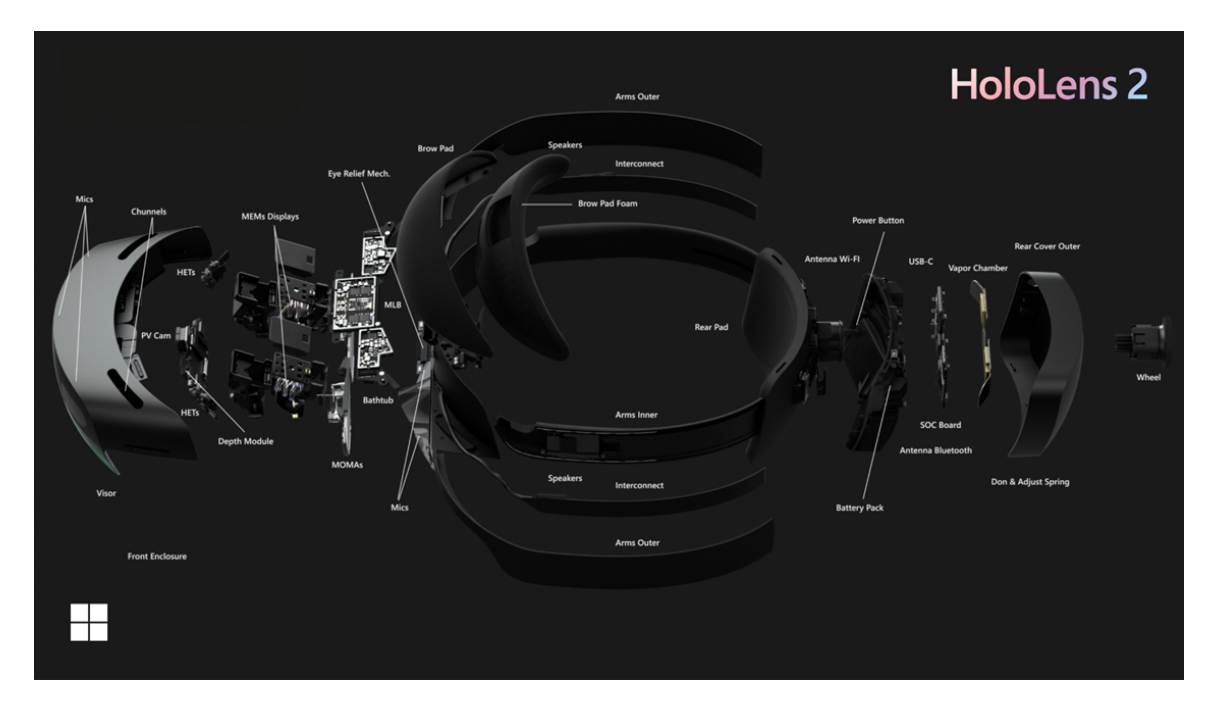

Obrázek 3.3: Komponenty, ze kterých se brýle Microsoft HoloLens 2 skládají.<sup>1</sup>

#### <span id="page-15-0"></span>**3.4 Porovnání s předchozí generací**

První generace brýlí Microsoft HoloLens 1 byla uvedena na trh poprvé v roce 2016. Od té doby vývojářský tým po celé tři roky shromažďoval informace a zahájil vývoj druhé generace. Ten byl dokončen v roce 2019 a v tomtéž roce byl i uveden na trh pod názvem Microsoft HoloLens 2. Tento produkt se více než na běžné uživatele zaměřuje na firemní sektor. Toto odvětví vykazuje větší potenciál využití rozšířené reality při výrobních procesech. Ačkoliv se cena nové generace brýlí oproti starší generaci moc nenavýšila, ze \$3000 na \$3500 (cena při uvedení na trh), jejich funkčnost se podstatně zlepšila [\[14\]](#page-36-6).

#### **Hlavní rozdíly mezi generacemi 1 a 2**

Hololens druhé generace disponují vyšším rozlišením displeje (2048x1080 pixelů na oko) a rozšířeným zorným polem z 34 stupňů u HoloLens 1 na 52 stupňů (obrázek [3.4\)](#page-15-1). Nový je i procesor Qualcomm Snapdragon 850, který nahradil původní Intel 32-bit. Brýle obsahují výkonnější paměť RAM (až 8 GB) a vylepšený je rovněž 8 MP fotoaparát, který umožňuje pořizovat kvalitnější fotografie a video o rozlišení 1080p. HoloLens 2 jsou schopny sledovat obě ruce najednou, což u předchozí generace nebylo možné, nově jsou přidána gesta, kterými lze manipulovat s virtuálními objekty (Press, Grab, Direct manipulation, Touch interaction, Scroll with wave). Ovládání je možné i přes hlasové příkazy. Velkou výhodou je snížená hmotnost na pouhých 566 gramů a výklopný kšilt, díky kterému není nutno brýle neustále odkládat. Nový design brýlí umožňuje jejich používání zároveň s dioptrickými brýlemi a nově je dostupná i funkce biometrického zabezpečení. To umožňuje přihlášení bez zadání hesla pomocí skenu duhovky uživatele. HoloLens 2 je možno uzpůsobit velikosti hlavy pomocí přidaného knoflíku v zadní části brýlí.

<span id="page-15-1"></span>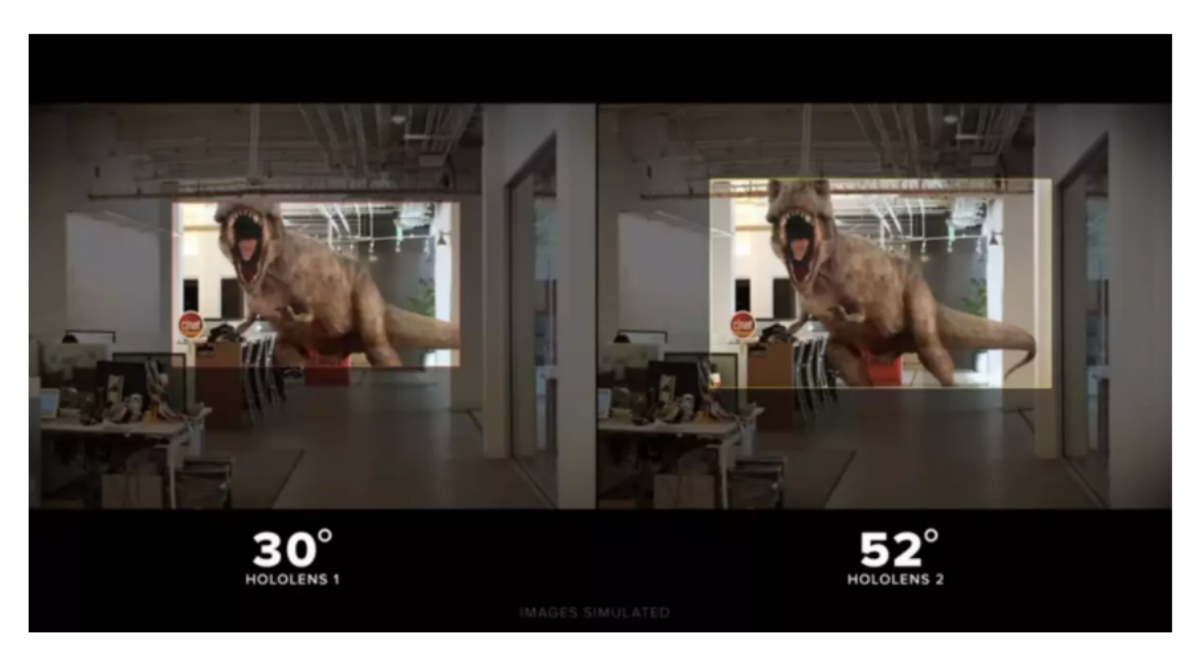

Obrázek 3.4: Porovnání rozdílných zorných polí u HoloLens 1 (vlevo) a HoloLens 2  $(vpravo).<sup>1</sup>$ 

<sup>1</sup>Zdroj obr.: <https://docs.microsoft.com/en-us/hololens/hololens2-hardware>

<sup>1</sup>Zdroj obr.: <https://4experience.co/hololens-2-vs-hololens-1-whats-new/>

<span id="page-16-1"></span>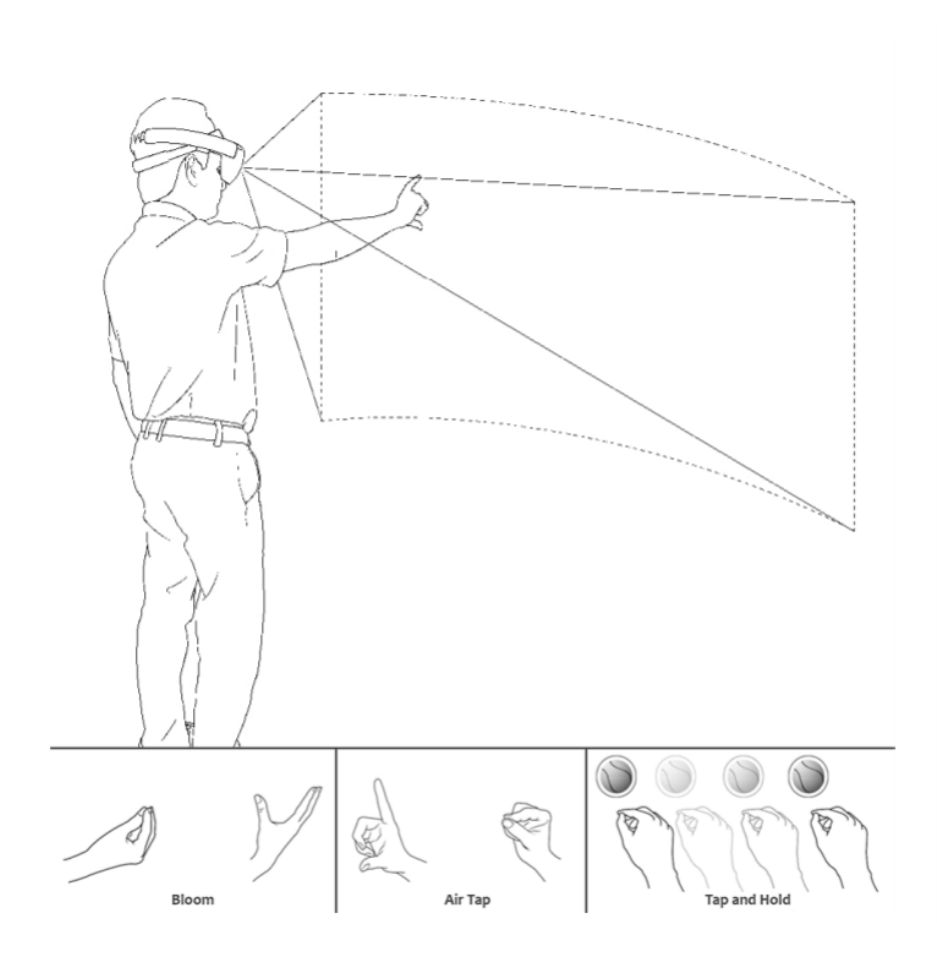

Obrázek 3.5: Ilustrace použití gest v zorném poli brýlí a znázornění provedení gest *Bloom, Air tap, Tap and hold*. 1

#### <span id="page-16-0"></span>**3.5 Možnosti Interakce**

Bez možnosti interakce se zařízením by práce s ním nebyla možná, proto HoloLens 2 nabízí hned několik způsobů [\[3\]](#page-35-8). Mezi základní zabudované možnosti, kterými může uživatel interagovat s hologramy a dalšími prvky aplikace patří ovládání pomocí gest, hlasové příkazy a pohled.

#### **Ovládání pomocí gest**

Tento typ ovládání umožňuje velké množství zabudovaných kamer a senzorické snímání rukou uživatele. Jedná se o nejvíce intuitivní způsob ovládání. Gesta (obrázek [3.5\)](#page-16-1) mohou být vykonána pouze v zorném poli uživatele. Vzdálený dotyk (Air tap), který uživatel provede stiskem palce a ukazováčku, umožňuje stisknout tlačítko či aktivovat objekt a dále s ním manipulovat. Pokud nechá prsty sevřené, aktivuje se gesto *Tap and hold*, díky kterému je možné objekt v zorném poli libovolně přesouvat. Pokud uživatel natáhne ruku před sebe, zobrazí se paprsek (Hand ray), pomocí kterého může snadno zaměřit tlačítko či objekt na dálku a poté pomocí výše zmíněných funkcí s daným prvkem manipulovat. Gesto *Bloom* umožňuje minimalizovat spuštěné aplikace nebo otevřít či zavřít hlavní nabídku. Pro

<sup>1</sup>Zdroj obr.: <https://www.scribd.com/book/382268694/HoloLens-Blueprints>

zobrazení hlavní nabídky existuje samostatné gesto, které provedeme otočením jedné ruky zápěstím vzhůru a následným poklepem a zápěstí.

#### **Hlasové příkazy**

Ovládání hlasem není zdaleka tak omezené jako ovládání pomocí gest. Brýle disponují zabudovaným mikrofonem, který umožňuje přijímat hlasové příkazy. V nastavení jsou zahrnuty prosté příkazy jako *Select, Close, Menu* a další. Hlasové ovládání může být použito i pro vyhledávání a diktování celých frází. Windows 10 poskytuje služby asistenta Cortana, který může být rovněž ovládán hlasem. V současnosti brýle akceptují pouze anglické příkazy.

#### **Pohled**

Aby bylo používání této funkce efektivní, musí si každý uživatel, na za začátku používání brýlí, projít kalibrací. Ta zajistí, že HoloLens 2 budou přesně sledovat oči uživatele a zlepší tak komfort při manipulaci s hologramy. Ovládání pohledem ("Gaze") funguje tím způsobem, že se na místo, na které směřuje zrak uživatele, zobrazuje kurzor ve tvaru červené tečky. Díky tomu je snadnější zaměřit různé prvky promítané do zorného pole uživatele a následně s nimi manipulovat. Pro ještě efektivnější využití funkce Gaze je dopoř ji kombinovat například s hlasovými povely.

#### <span id="page-17-0"></span>**3.6 Spatial mapping**

<span id="page-17-1"></span>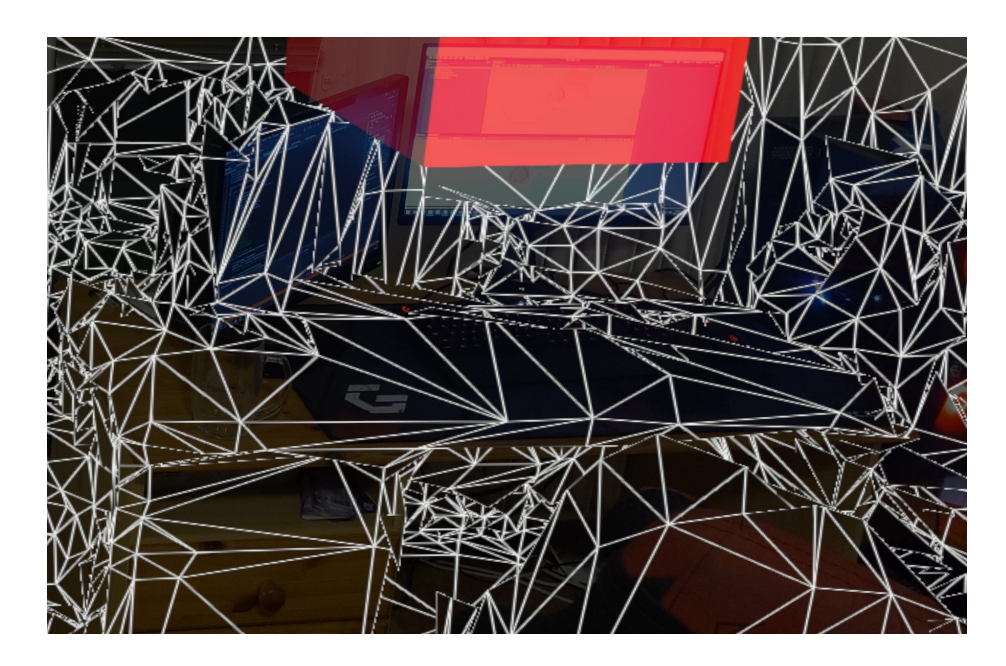

Obrázek 3.6: Příklad zobrazení naskenované "prostorové sítě" na pracovním stole s počítačem.

Brýle Microsoft HoloLens 2 se stejně jako jejich předchozí generace pyšní technologií *Spatial mapping* [\[1\]](#page-35-9), kterou se odlišuje od ostatních konkurenčních produktů. Tato technologie spočívá v tom, že za pomocí hloubkové kamery umístěné na přední straně brýlí, shromažďuje informace o okolí, ve kterém se uživatel právě nachází a pomocí těchto údajů

vytváří 3D model okolních objektů a zdí. Tento model je tvořen mnoha spojenými trojúhel-níky, které dohromady tvoří tzv. "prostorovou síť" (Spatial Mesh) (viz obrázek [3.6\)](#page-17-1), která se neustále aktualizuje a vylepšuje spolu s pohybem uživatele.

"Spatial mapping" mimo jiné pomáhá brýlím s umísťováním virtuálních objektů do scény tak, aby bylo dosaženo jejich realistické a přesné umístění. Aplikace, které jsou spuštěné na těchto brýlích mohou s tímto 3D modelem také pracovat a využívat ho jako objekt ve scéně. Další výhodou je ukládání 3D modelu přímo do paměti brýlí. Díky tomu není nutné prostor znovu skenovat ani po restartu přístroje.

## <span id="page-19-0"></span>**Kapitola 4**

# **Analýza a návrh aplikace**

Při návrhu aplikace se programátor musí nejdříve zamyslet se nad tím, jak by měla výsledná aplikace vypadat a co by měla splňovat. V této kapitole se práce bude zabývat právě těmito otázkami. Nejdříve je zapotřebí rozebrat důvod, kvůli kterému je konkrétní aplikace tvořena (viz sekce [4.1\)](#page-19-1). Tato aplikace vychází z běžně využívaných aplikací pro řízení dronů, ze kterých přejímá koncept základních a nutných prvků zobrazovaných pilotovi, určených k umožnění nebo i k zlepšení jeho schopnosti pilotovat letoun a plnit mise. Tyto prvky je však nutno analyzovat tak, aby jejich koncept bylo možno využít ve výsledné aplikaci (viz sekce [4.2\)](#page-20-0). Spolu s kompletovanou myšlenkou aplikace a utříděnými základními prvky je možno navrhnout prvotní design výsledné aplikace, následně přidat další doplňující funkce a pomocí testování dojít k výsledné implementaci aplikace (viz sekce [4.3\)](#page-21-0).

#### <span id="page-19-1"></span>**4.1 Analýza problému**

Myšlenka, ze které vychází tato práce, spočívá v jednom zásadním nedostatku, který mají aplikace nejčastěji používané pro pilotování dronů (viz sekce [2.3\)](#page-7-0). Tyto aplikace jsou většinou volně dostupné pro chytrá zařízení a umožňují uživateli se pomocí nich bezdrátově připojit k dronu, ovládat ho, sledovat či nahrávat záběry z jeho kamery a zobrazovat jeho letová data. Všechny tyto aspekty jsou však zprostředkovávány pomocí displeje chytrého zařízení a uživatel tím pádem není schopen sledovat tyto informace a zároveň drona na obloze. Uživatel je tedy nucen přepínat mezi těmito kontexty, čímž se u něj může projevit určitá míra dezorientace vedoucí, v některých případech, až ke zřícení letounu [\[21\]](#page-36-4).

Dalším aspektem této problematiky je fakt, že legislativa České republiky prozatím neumožňuje ovládání bezpilotních letounů bez přímé vizuální kontroly pilota nad strojem. Tento předpis výslovně zakazuje ovládání dronu pouze pomocí kamery, která je v dronu zabudována (FPV), ani pomocí jiného nástroje, který neumožňuje sledovat veškeré překážky v okolí letounu (viz sekce [2.4\)](#page-9-0).

Tato práce má za cíl navrhnout a vytvořit nástroj, který by řešil výše zmíněné problémy tím, že by informace potřebné pro pilotování drona zobrazoval pomocí brýlí pro rozšířenou realitu přímo do pracovního prostoru drona. Na závěr této práce je zapotřebí otestovat funkčnost tohoto konceptu a zdali je pomocí něj vhodné drona pilotovat.

#### <span id="page-20-0"></span>**4.2 Analýza existujících řešení**

K analýze informací potřebných k pilotování dronu byly vybrány dvě volně dostupné aplikace od společnosti DJI. Náhled rozložení jejich uživatelského rozhraní lze vidět na obrázku [4.1,](#page-20-1) tyto aplikace mají vesměs stejnou strukturu. Obsahují především obraz z kamery, prvky umožňující intuitivní ovládání a základní informace dávající pilotovi přehled o stavu a poloze letounu. K ovládání pohybu dronu se většinou využívá ovladač, pokud není k dispozici, je možné využít dvojici virtuálních joysticků. Například u nástroje "Tello" je možné vidět, že jeden z joysticků, pokud je manipulován po vertikální ose, umožňuje koordinovat stoupání a klesání dronu. Naopak k rotaci dronu je využívána horizontální osa. Pomocí druhého joysticku je možné dron naklánět a docílit tak jeho pohybu do stran. Kromě ovládacích prvků sloužících k pohybu drona nebo jeho kamery se na displeji nachází i prvky informující pilota o letových údajích. Aplikaci "DJI GO 4" jsem si sám vyzkoušel a její jednotlivé ikony popisuji v sekci [2.3.](#page-7-0) Ná základě těchto zkušeností a rozboru jednotlivých rozhraní aplikací lze určit několik skutečností, o kterých potřebuje mít pilot neustále přehled:

<span id="page-20-1"></span>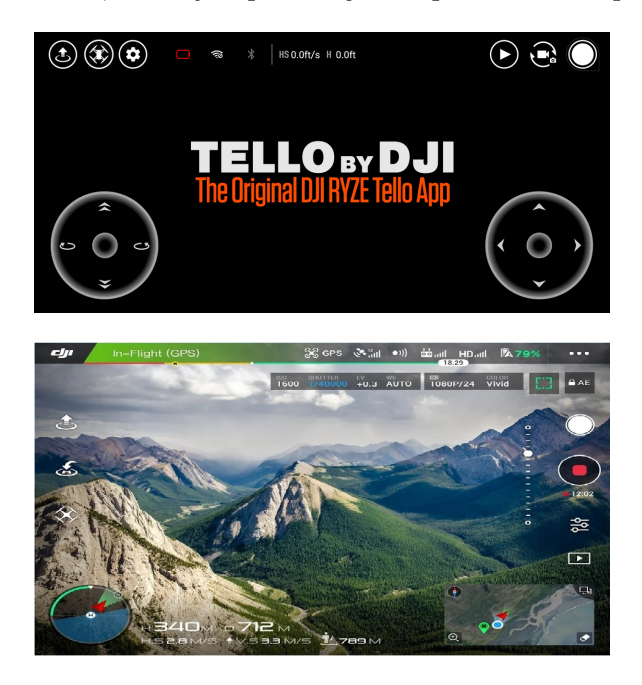

Obrázek 4.1: Nahoře: aplikace Tello<sup>1</sup>. Dole: aplikace DJI GO 4<sup>2</sup>.

- **Základní letové informace** Mezi tyto údaje patří většinou textové informace poukazující na některé důležité hodnoty. Patří sem například výška, ve které se dron nachází, jeho vzdálenost od uživatele nebo zbývající stav baterie.
- **Kde se dron nachází** Pilot může vlivem různých faktorů velmi snadno ztratit přehled o tom, kde se dron nachází. V takovém případě potřebuje co nejsnadněji znovu určit polohu nebo směr, kterým se od něj dron nachází.
- **Natočení letounu** Pokud se dron nachází ve vetší vzdálenosti od uživatele, hůře se určuje jeho natočení. Bez této informace je pilot nucen zkoušet náhodné pohyby

<sup>1</sup>Zdroj obr.: <https://play.google.com/store/apps/details?id=com.ryzerobotics.tello&hl=cs&gl=US>

<sup>2</sup>Zdroj obr.: <https://play.google.com/store/apps/details?id=dji.go.v4&hl=cs&gl=US>

letounu a sledovat, kterým směrem se pohne. V okolí dronu se však může nacházet překážka, do které by těmito manévry mohl pilot omylem narazit.

- **Jakým směrem se pohybuje** Pohyb drona může být, kromě samotné manipulace pilotem, způsoben i jinými faktory jako například větrem, mírnou kolizí, apod. V každém případě potřebuje mít pilot přehled o směru pohybu a zároveň také o jeho intenzitě, protože s rychlostí pohybu se zvedá riziko možné kolize.
- **Okolní překážky** Všechny objekty nacházející se v blízkosti dronu jsou pro něj překážkami a při kolizi s nimi může dojít ke zřícení letounu a k jeho zničení. Pilot proto musí vědět, zdali se u letounu nachází nějaká překážka a ve kterém směru.
- **Směr, kterým se má nebo naopak nesmí pohybovat** Předem vyznačený směr letu je pro pilota důležitý především při plnění nějaké mise či úlohy. Pokud má uživatel jasně dáno, kde se nesmí pohybovat a kudy má letět, razantně se zvyšuje jeho efektivnost při plnění různých úloh.

#### <span id="page-21-0"></span>**4.3 Návrh uživatelského rozhraní**

V předchozí kapitole [4.2](#page-20-0) se práce zabývala informacemi, které operátor drona potřebuje znát k tomu, aby mohl co nejefektivněji s dronem pracovat. Díky těmto poznatkům je možné přejít k vytvoření návrhu uživatelského rozhraní pro rozšířenou realitu, které by tyto informace vhodně zobrazovalo uživateli. K takovému návrhu je však nejdříve si zapotřebí sepsat výčet jednotlivých komponentů, které by dané rozhraní mělo obsahovat.

<span id="page-21-1"></span>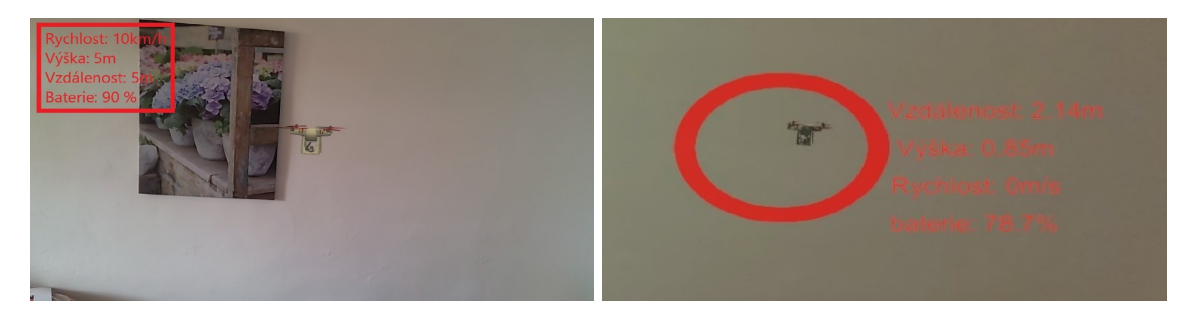

Obrázek 4.2: Návrh zobrazení letových dat na okraji uživatelova pohledu (vlevo) a v blízkosti samotného drona (vpravo).

#### **Prvky, které je potřeba zobrazit**

**Označení místa letounu** je komponenta, která pomáhá uživateli lokalizovat dron v jeho pohledu, pokud se však dron v jeho zorném poli nenachází, je zapotřebí mu ukázat směr, kterým se musí otočit. Výška, ve které se dron nachází a stav baterie patří mezi důležitá **letová data**, o kterých potřebuje mít uživatel přehled. Pokud by některá z těchto hodnot klesla pod kritickou úroveň, aniž by o tom uživatel věděl, mohlo by dojít k nečekané ztrátě kontroly nad dronem nebo dokonce i k jeho zřícení. Jedna z nejdůležitějších komponent pro pilota dronu je **obraz kamery**. Krom toho, že tento prvek plní základní účel průzkumného dronu, zároveň pilotovi umožňuje mít přehled o některých překážkách a pomáhá mu se s dronem lépe orientovat. Pro přehled pilota o všech překážkách v okolí jeho letounu potřebuje mít uživatel v nástroji dostatečně jasný **ukazatel nebezpečí**, který by ho včas upozornil. Mezi další komponenty tohoto nástroje patří ukazatel **natočení letounu** a ukazatel **rychlosti a směru pohybu letounu**, které jsou užitečné při manévrování. **Prvky mise**, mezi které patří například zóny a kontrolní body, slouží pro určení míst, kterým se pilot musí vyhnout nebo pro určení trasy, kterou musí letět.

<span id="page-22-0"></span>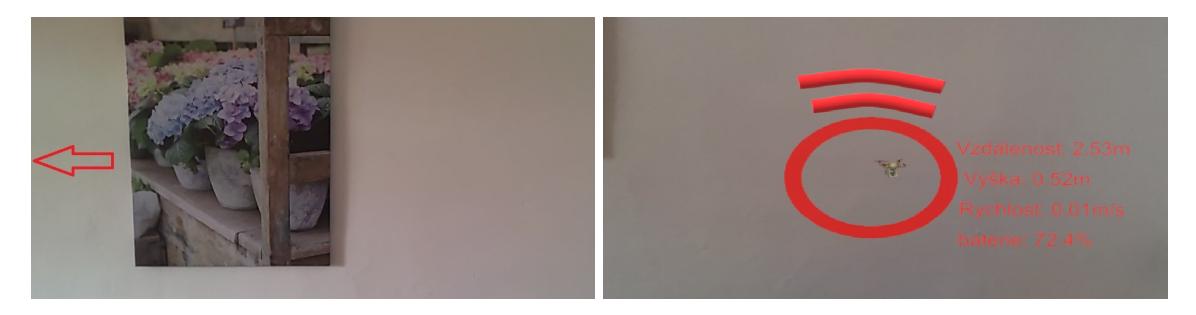

Obrázek 4.3: Mockup některých prvků uživatelského rozhraní. **Vlevo:** šipka zobrazující směr, kterým se uživatel musí otočit, aby viděl drona. **Vpravo:** signalizace nebezpečí překážky.

#### **Průběžný vývoj aplikace**

Na počátku vývoje aplikace bylo vytvořeno několik mockupů pro zobrazení výše zmíněných komponent. Na obrázcích [4.2](#page-21-1) a [4.3](#page-22-0) můžete vidět některé z těchto návrhů. Tyto komponenty byly následně implementovány. Postupným vývojem aplikace jsem však odhalil některé nedostatky návrhu a ve prospěch přehlednosti, jednoduchosti a intuitivnosti jsem navrhl změny na zlepšení.

Zlepšena byla především vizualizace letových dat, které byly v původním návrhu v podobě textu. Tato vizualizace byla méně intuitivní a rovněž zabírala velké množství místa. V průběhu vývoje tedy došlo k náhradě textových popisků za jednotlivé ukazatele jako například výškoměr či šipka ukazující směr a intenzitu pohybu dronu. Hlavním komponentem, který zjednodušuje používání aplikace, je zrcadlový model drona umístěný pod drona skutečného. Na tomto modelu je lépe vidět právě směr, kterým se dron pohybuje i směr jeho natočení, což usnadňuje celkovou manipulaci s letounem. Tímto vývojem byl získán výsledný vzhled a rozložení jednotlivých prvků aplikace, který je podrobněji popsán v kapitole [5.](#page-23-0)

## <span id="page-23-0"></span>**Kapitola 5**

## **Implementace**

V první části této kapitoly je popsána architektura aplikace (sekce [5.1\)](#page-23-1). Další sekce je věnována tomu, jakým je tato aplikace ovládána [5.2.](#page-25-0) A v poslední části této kapitoly je podrobně rozebráno a popsáno uživatelské rozhraní (sekce [5.3\)](#page-26-0).

K samotnému vývoji aplikace byl využit herní engine Unity<sup>[1](#page-23-2)</sup>, který obsahuje několik užitečných nástrojů a umožňuje importovat libovolné assety. Právě jedním z takto impor-tovaných assetů je sada "Mixed Reality Toolkit"<sup>[2](#page-23-3)</sup>, díky které bylo možné aplikaci spouštět v simulovaném prostředí rozšířené reality a tím značně ulehčit a urychlit její vývoj. Zdrojový kód výsledné aplikace byl napsán v programovacím jazyce C# a po sestavení mohl být skrze vývojové prostředí "Microsoft Visual Studio"<sup>[3](#page-23-4)</sup> spuštěn na zařízení HoloLens.

#### <span id="page-23-1"></span>**5.1 Architektura aplikace**

Architektura aplikace je tvořena třemi základními komponenty, které jsou zobrazeny na obrázku [5.1.](#page-24-0) Uživatelské rozhraní bylo implementováno pomocí herního enginu Unity a nasazeno jako aplikace, která běží na zařízení Microsoft HoloLens 2. Tyto brýle slouží jako hlavní komponenta, ke které je připojen bezdrátový ovladač pro Xbox One, sloužící uživateli k ovládání drona i samotného nástroje.

Brýle jsou schopny uživateli v reálném čase zobrazovat virtuální obsah do reálného prostředí [\[17\]](#page-36-2) a zároveň za pomocí několika kamer sledovat jeho okolí. Tyto kamery pomocí technologie "Spatial mapping" [\[1\]](#page-35-9) skenují okolí uživatele a vytváří 3D mapu okolních objektů a zdí (viz. obrázek [5.3\)](#page-25-1). Tato technologie je využívána v tomto projektu pro zjištění různých překážek, se kterými by mohl dron přijít do kolize.

Práce se zaměřuje především na vizualizaci informací pilotovi. V rámci této práce proto nebylo implementováno napojení na skutečného drona, ale byla vytvořena pouze jeho simulace. To umožnilo rychlejší přesun k implementaci a testování tohoto nástroje. Experimentální testování také díky tomu mohlo proběhnout bez nutného rizika zničení skutečného dronu.

#### **Struktura aplikace**

Struktura aplikace je tvořena několika hlavními částmi, které pracují samostatně a navzájem se neovlivňují. Mezi nejdůležitější části patří: *Drone Simulator*, který tvoří část

<span id="page-23-2"></span><sup>1</sup><https://unity.com/>

<span id="page-23-3"></span><sup>2</sup><https://github.com/Microsoft/MixedRealityToolkit-Unity>

<span id="page-23-4"></span><sup>3</sup><https://visualstudio.microsoft.com/cs/>

<span id="page-24-0"></span>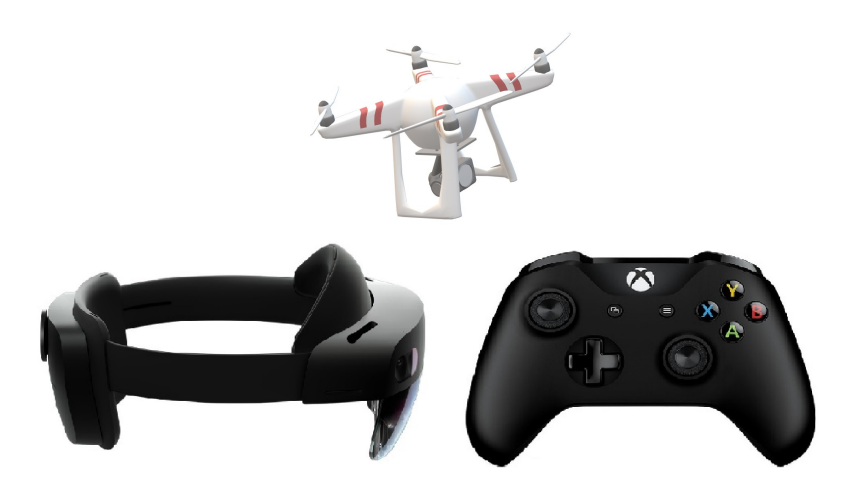

Obrázek 5.1: Komponenty navrženého systému pro vizualizaci letových dat dronu. **Nahoře:** Simulovaný model dronu. **Vlevo dole:** Brýle Microsoft HoloLens 2. **Vpravo dole:** Bezdrátový ovladač pro Xbox One.

<span id="page-24-1"></span>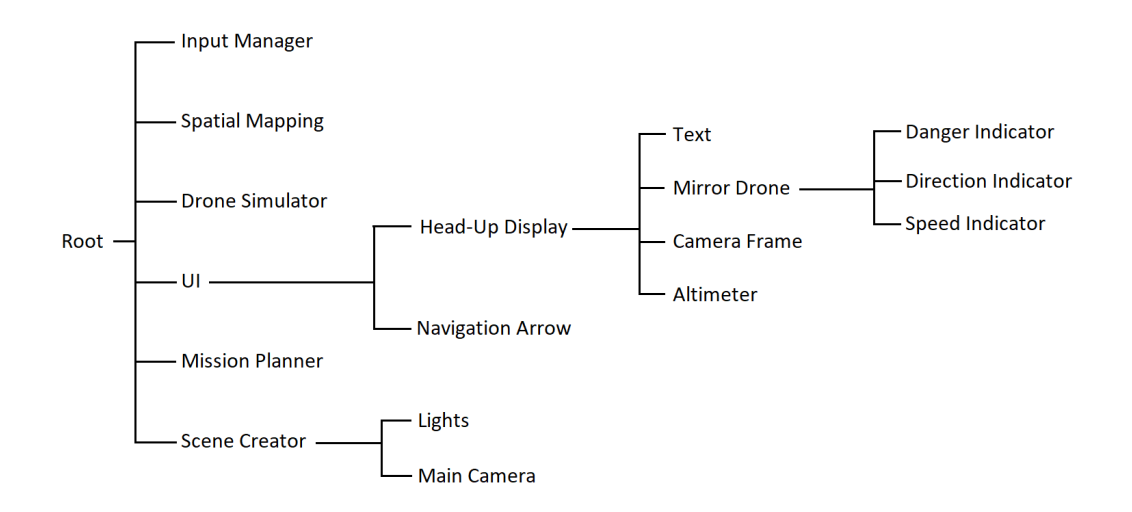

Obrázek 5.2: Schéma hierarchie jednotlivých objektů v aplikaci.

aplikace zprostředkovávající simulaci drona. Jedna z dalších nejdůležitějších komponent je *Head-Up Display*, který slouží k vykreslování uživatelského rozhraní. Pokud uživatel tento objekt nemá ve svém zorném poli, je místo něj zobrazen objekt *Navigation Arrow*, který signalizuje směr, kterým se má uživatel otočit. *Input Manager* slouží k identifikaci a zpracování vstupu ovladače a *Mission Planner* zajišťuje zobrazení prvků misí do scény. Aplikace také obsahuje *Scene Creator*, který v sobě uchovává hlavní kameru a osvětlení scény, které uživateli umožňují vidět vykreslené objekty. Hierarchie objektů, které aplikace využívá je zobrazena na obrázku [5.2.](#page-24-1)

<span id="page-25-1"></span>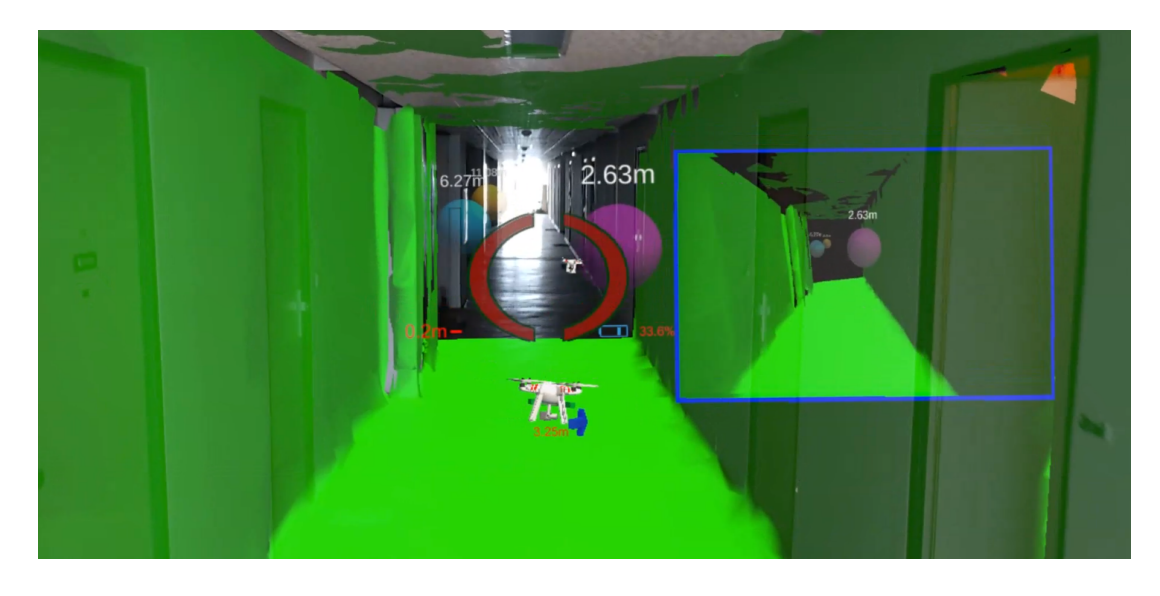

Obrázek 5.3: HoloLens snímají okolí a vytváří 3D mapu prostředí, která je využita pro virtuálního drona na detekci překážek a zároveň jako prostředí pro virtuální kameru.

#### <span id="page-25-0"></span>**5.2 Ovládání aplikace**

K ovládání aplikace je využíván Xbox ovladač, který je připojen pomocí Bluetooth k brýlím. Ten slouží nejen k ovládání drona, ale také k interakci s nástrojem. Krom ovladače je využita interakce pomocí gest, které slouží k manipulaci s virtuálními objekty ve scéně. Možnosti interakce pomocí hlasu nebo pomocí pohledu v nástroji nejsou využity, ovladač a gesta jsou tedy jediným validním vstupem pro aplikaci. Na obrázku [5.4](#page-26-1) lze vidět namapování tlačítek a joysticků ovladače na jednotlivé funkce aplikace. Joysticky ovladače mají obdobnou funkci jako virtuální joysticky u většiny aplikací pro ovládání drona. Levá páčka tedy slouží k létání s dronem v horizontální rovině, zatímco pravá páčka slouží ke klesání resp. stoupání drona a k jeho otáčení.

Dále se na ovladači nachází několik funkčních tlačítek, které slouží k interakci s nástrojem. Na pravé straně ovladače je čtveřice barevně odlišených tlačítek, kde tlačítko A přepíná mezi vykreslováním/nevykreslováním prvků misí do prostoru, čímž dává možnost uživateli vypnout prvky mise, aby mu nepřekážely pokud je nepotřebuje. Při zapnutí aplikace je vykreslovaný "Spatial mesh" (viz sekce [3.6\)](#page-17-0) do okolního prostoru uživatele. Ten se může následně ujistit, zdali je jeho okolí naskenované a popřípadě některé objekty mohl doskenovat. 3D model okolí je však dosti rušivý a uživatel může jeho viditelnost kdykoliv přepnout tlačítkem B na ovladači. Dále se zde nachází tlačítko Y, které může v případě nějakého problému aplikaci resetovat, přičemž umístí simulovaného drona na pozici, kde se právě nachází uživatel. Tlačítko X přepíná mezi režimy zobrazování kamery (viz sekce [5.3\)](#page-27-0). Poslední tlačítko LB se nachází na zadní levé straně ovladače a slouží k přepínání velikosti HUD displeje. Toto přepínaní bylo implementováno kvůli různému rozlišení obrazovky při běžném používaní a při streamování obrazu z brýlí do jiného zařízení.

Pokud je aplikace spuštěna bez připojeného ovladače, bude nástroj sice funkční, ale uživatel nebude mít možnost ovládat drona a ani provádět interakci s nástrojem. Ovladač může být bezpečné připojen nebo odpojen během spuštěné aplikace.

<span id="page-26-1"></span>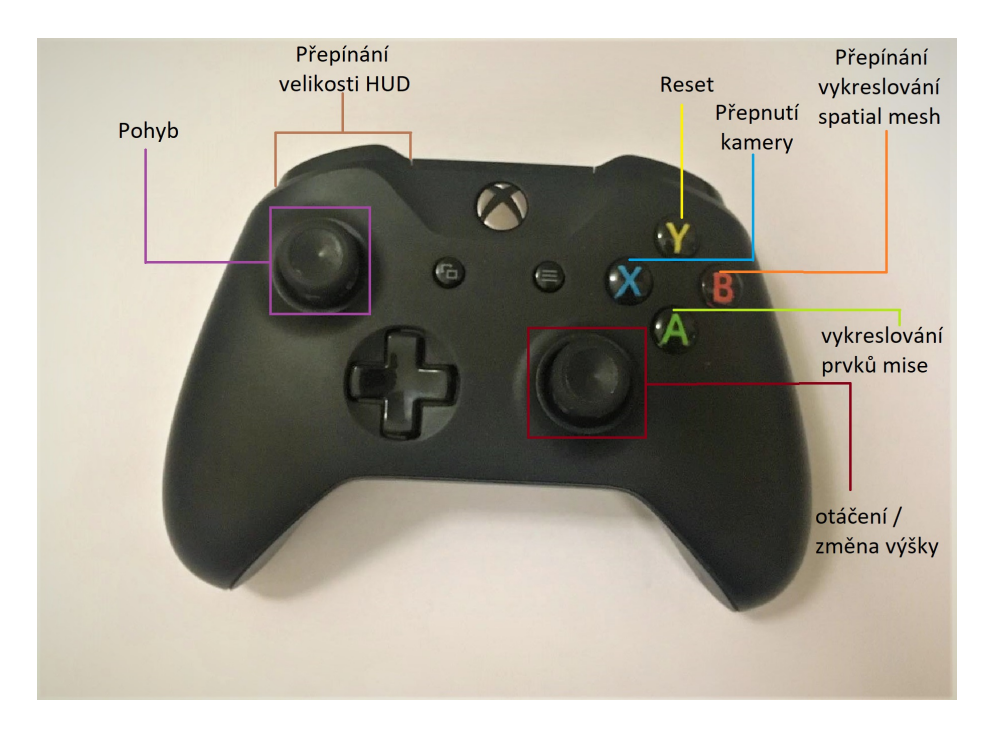

Obrázek 5.4: Popis funkcí jednotlivých tlačítek ovladače.

#### <span id="page-26-0"></span>**5.3 Uživatelské rozhraní**

Na obrázku [5.5](#page-27-1) je vidět náhled uživatelského rozhraní, které se zobrazuje do uživatelova pohledu. Skládá se z několika komponent a snaží se intuitivně předat uživateli informace o dronu a letových datech. Prvky byly navrženy tak, aby byly co nejvíce minimalistické a přitom dostatečně intuitivní pro uživatele.

Kolem pozorovaného drona se vykresluje **terč**, který pomáhá uživateli lokalizovat drona i v případě, že by ho nemohl vidět, například by byl ve velké dálce nebo by něco překáželo jeho přímému vidění.

**Šipka směru** (viz obrázek [5.6\)](#page-28-0) pomáhá uživateli lokalizovat drona, pokud se zrovna nenachází v jeho pohledu tím, že ukazuje kterým směrem se má otočit, aby měl pozorovaného drona ve svém zorném poli.

**Pomocný model dronu** je vykreslován pod terč a kopíruje vlastnosti skutečného dronu. Tento dron se ve scéně nepohybuje, resp. je připevněn k terči a slouží k tomu, aby uživatel mohl vidět jak se skutečný dron pohybuje, kterým směrem je natočený a jak daleko od uživatele se nachází. K tomuto dronu je také vizualizováno **upozornění na nebezpečí**, které uživateli sdělí, že se v jeho blízkosti nachází objekt, u kterého hrozí kolize. **Upozornění na nebezpečí** také zobrazuje, ve kterém směru se překážka nachází a také jak moc blízko se k ní nachází. Modrá šipka vizualizuje směr a intenzitu pohybu drona.

**Výškoměr** se nachází na levé straně terče a ukazuje výšku, kterou dron má vzhledem k nejbližší překážce pod ním. Barevně taktéž indikuje, zdali se dron nachází v dostatečné výšce (zelená) nebo se blíží k zemi (červená) a hrozí pád dronu. **Indikátor baterie** je malá ikonka na pravé straně terče a udává procentuální stav baterie. V případě nízké hodnoty baterie je uživatel varován, jelikož mu hrozí ztráta kontroly nad dronem.

<span id="page-27-1"></span>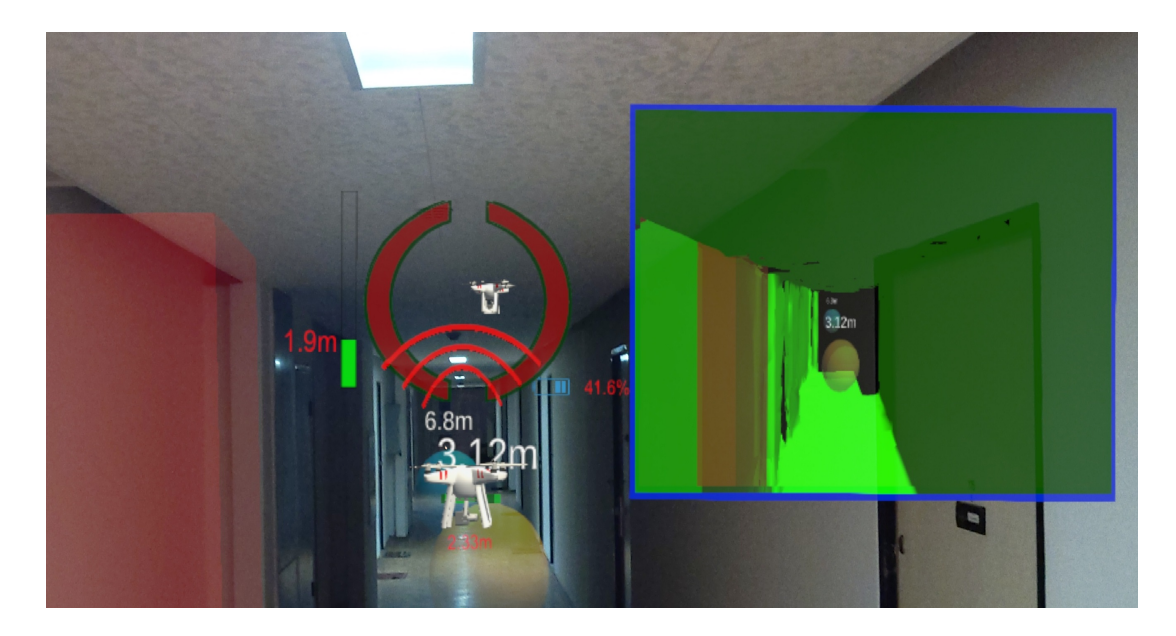

Obrázek 5.5: Detail vizualizace letových dat a informací o dronu. Uprostřed se nachází pilotovaný dron, kolem kterého se vykresluje terč, který ukazuje, kde v uživatelově pohledu se dron nachází. Nalevo od terče se nachází výškoměr, napravo malý indikátor baterie a obraz kamery. Pod terčem se nachází pomocný model dronu, který ukazuje aktuální natočení pilotovaného drona, jeho vzdálenost od uživatele a indikátor nebezpečí.

#### <span id="page-27-0"></span>**Obraz kamery**

Jednou z nedůležitější informací pro pilota průzkumného letounu je **obraz kamery**, proto jeho umístění musí být patřičně zváženo. V základu existují 3 možnosti, kde uživateli obraz z kamery v rozšířené realitě zobrazit. Jednou z možností, je využití tzv. "Frustum", kdy uživatel vidí zorné pole kamery drona reprezentované komolým jehlanem, který přiléhá na plochu, kterou kamera sleduje. Dalšími možnostmi je obraz zobrazovat fixně k letounu a nebo ho připevnit do zorného pole uživatele.

Výhodami a nevýhodami těchto možností se podrobně ve své studii zabývá Hedayati a spol. [\[12\]](#page-36-7). Na základě výsledku jejich experimentů vyplývá, že efektivnost výběru umístění obrazu kamery se odvíjí od typu úkolu, který uživatel s dronem plní. Zobrazení obrazu způsobem "Frustum" se dle experimentů [\[12\]](#page-36-7) jeví jako nejlepší způsob, pokud je cílem úlohy co nejpřesněji vyfotit určitou plochu. Nicméně je tento způsob nejméně využitelný v praxi, jelikož není vhodný pro vetší vzdálenosti a na nerovných plochách by se neadekvátně zobrazoval. V celkové účinnosti a jednoduchosti pro uživatele se dle experimentů nejlépe jeví zbylé 2 způsoby a oba byly implementovány v tomto nástroji. Uživatel si tedy může vybrat, zdali bude vidět záznam z kamery vedle drona nebo jestli bude staticky v jeho zorném poli, nezávisle na pohybu drona. Mezi těmito způsoby může přepínat pomocí ovladače. Jelikož nástroj není propojen s reálným dronem, záznam z kamery je schopný zobrazovat pouze virtuální prvky scény. Uživatel tak vidí pouze prostředí, které nasnímaly brýle pomocí technologie "Spatial mapping" a je zobrazováno jako 3D mapa. V tomto prostředí se také nachází avatar, reprezentující polohu uživatele a prvky mise ulehčující orientaci operátora při plnění úloh.

<span id="page-28-0"></span>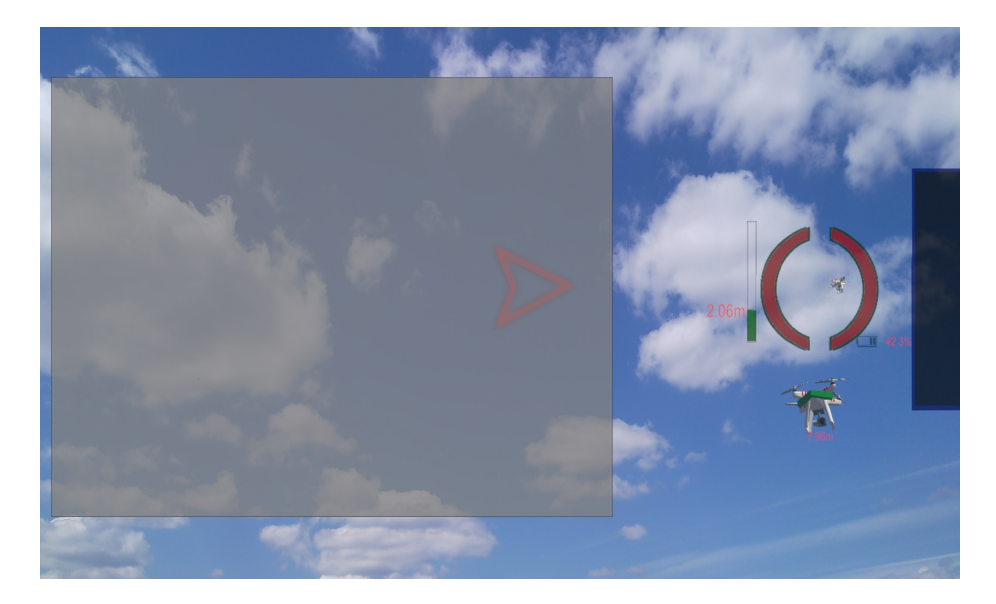

Obrázek 5.6: Pokud se terč nachází mimo pole uživatele (šedá zóna), zobrazí se uživateli navigační šipka ukazující směr, kterým se terč nachází.

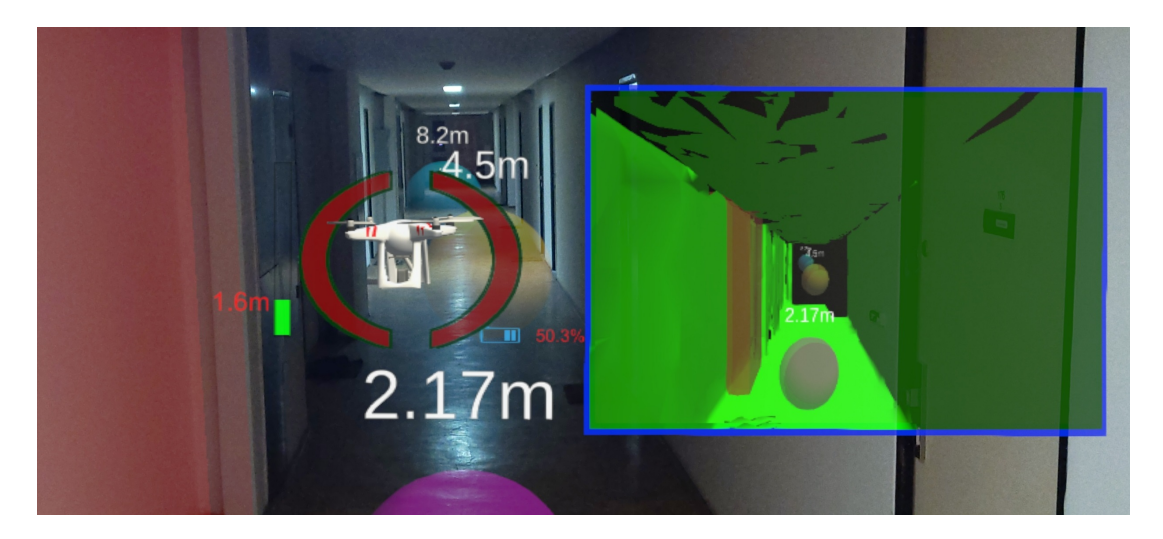

Obrázek 5.7: Při létání v bezprostřední blízkosti pilota se uživatelské rozhraní adaptuje a zobrazuje jen nutné informace. Není potřeba zobrazovat například pomocný model drona. Ten se zobrazí až při větších vzdálenostech.

#### **Prvky mise**

Nástroj také obsahuje vizualizaci "kontrolních bodů", které slouží k určování trasy dronu při plnění testovacích úloh. Uživatelé mají za úkol těmito body prolétat, a tím se diriguje jejich trasa letu. Tyto body jsou viditelné jak pro uživatele tak i pro kameru dronu a ukazují vzdálenost drona od těchto bodů. Dále se při úlohách využívají vizualizované překážky, ať už jako nepohyblivé malé objekty nebo jako zóny, kterým se pilot musí vyhnout.

#### **Problémy s prostorovým viděním**

Při umísťování jednotlivých vizuálních prvků do uživatelova pohledu muselo být, mimo jiné, pohlíženo také na biologickou funkci očí a na jejich nedokonalost. Na tento problém jsem narazil již při prvních testech aplikace. Pro uživatele bylo nepříjemné a náročné soustředit se na více prvků rozhraní, které se nacházely daleko od sebe, například po stranách zorného pole. Lidské oko se totiž není schopné v jednu chvíli zaměřit na dva objekty vzdálené daleko od sebe. Proces, kdy se oko snaží zaostřit na jeden objekt se nazývá "akomodace oka". Jedná se o změnu mohutnosti oční čočky a zaostřování mezi různě vzdálenými objekty trvá asi jednu vteřinu [\[7\]](#page-35-10).

Kvůli tomu může mít špatné rozložení prvků negativní vliv na uživatelovu námahu očí a soustředěnost [\[13\]](#page-36-8). Tato skutečnost byla brána v potaz při výsledném umisťování jednotlivých vizuálních prvků v HUD displeji. Ve výsledném návrhu jsou veškeré prvky umístěny tak, aby byla zajištěna co nejmenší zátěž na uživatele a jeho zrak.

### <span id="page-30-0"></span>**Kapitola 6**

# **Testování a možnost dalších rozšíření**

S dosažením funkční aplikace se mohlo přejít k jejímu testování na uživatelích a k vyhodnocení její použitelnosti. V této kapitole je popsáno, jak testování probíhalo a k jakým závěrům díky němu došlo. Před začátkem testování bylo zapotřebí vymyslet úlohy, za pomocí kterých by se testující uživatelé seznámili s nástrojem a s jeho vlastnostmi [6.1.](#page-30-1) V sekci [6.2](#page-31-0) je popsáno jak probíhaly jednotlivé fáze experimentu s účastníky a jaké problémy měli při jejich seznamováním se s nástrojem. Testujícím uživatelům byl také předán dotazník, jehož vyhodnocení je v sekci [6.3](#page-31-1) a v závěru této kapitoly je celkové zamyšlení se nad tímto nástrojem a jeho dalším vývojem [6.4.](#page-33-0)

#### <span id="page-30-1"></span>**6.1 Popis experimentů**

Testování bylo primárně zaměřené na pozorování uživatelského zážitku s pro ně neznámou aplikací a na to, zdali je aplikace dostatečně uživatelsky přivětivá a pochopitelná. Byly vytvořeny dvě základní testovací úlohy, kdy se každá z nich zaměřovala na jiný aspekt nástroje a byly navrženy tak, aby byly zvládnutelné v krátkém čase a nevyžadovaly velkou zručnost nebo zkušenost s ovládáním dronů.

Před samotnými testovacími úlohami bylo zapotřebí uživatele seznámit s brýlemi a s jejich používáním. Poté jim byl předveden a vysvětlen základní koncept testované aplikace. To zahrnovalo především vysvětlení toho, k čemu aplikace slouží a jak se ovládá. Následně byly brýle s aplikací předány uživatelům již s přichystanými úlohami a za pomocí streamování jejich pohledu do bezdrátově připojeného zařízení bylo možno sledovat jejich aktivitu.

#### **První úloha**

První testovací úloha sloužila k seznámení uživatele se simulátorem drona a s HUD displejem a jeho komponentami. Úkolem bylo s dronem proletět několika předem přichystanými body, následně se otočit a vrátit se na začátek letu. Uživatel si tímto úkolem osvojil základní manévry potřebné pro létání s dronem a seznámil se vizualizačními prvky v HUD displeji.

#### **Druhá úloha**

Úkolem uživatele při druhé úloze bylo opět proletět s dronem několika předem přichystanými body, s tím rozdílem, že se bylo zapotřebí úspěšné vyhnout několika překážkám.

<span id="page-31-2"></span>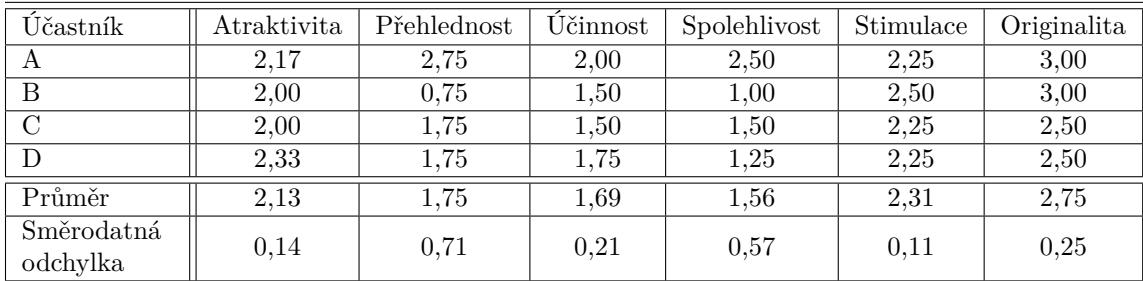

Tabulka 6.1: Tabulka ukazující převedené výsledky pro každého účastníka dotazníku. Hodnoty se pohybují v rozmezí −3 až +3, kde neutrální hodnocení aplikace se nachází v rozmezí −0, 8 až 0, 8. Vyšší hodnoty jsou považovány za pozitivní a hodnoty vyšší jako 2 za velmi pozitivní.

Trasa letu byla o něco náročnější než při předchozím úkolu, aby operátora nabádala k využití navigačních prvků a ukazatele nebezpečí poukazující na možný střet s překážkou nebo stěnou.

#### <span id="page-31-0"></span>**6.2 Průběh experimentů**

Úkoly byly vytvořeny tak, aby pro účastníky experimentu byly jednoduché, ale aby je zároveň pobízely k využívání navigačních prvků aplikace. Ačkoliv účastníci neměli žádné předchozí zkušenosti s ovládáním dronu, byl jim tento koncept všeobecně jasný a po pochopení ovládání jeho pohybu neměli s jeho manévrováním problém. Menší překážkou pro ně byly však brýle, se kterými pracovali všichni testující poprvé a chvíli jim trvalo, než si na ně zvykli.

Během testování byl pohled uživatele nahráván a bezdrátově přenášen na další zařízení. Díky tomu bylo možné pozorovat jejich aktivitu a lépe odpovídat na jejich otázky a nejasnosti při plnění úloh. Většina dotazů směřovala především na ovládání drona pomocí Xbox ovladače, přičemž se uživatelé ujišťovali, zdali daná páčka provede manévr, který chtějí. Po splnění první testovací úlohy však tato nejistota značně klesla, čímž byl splněn její účel.

Testování se zúčastnili 4 studenti ve věku 20 až 25 let. Účastníci splnili obě úlohy bez větších problémů a v krátkém čase. Poté byli slovně dotazováni na jejich zážitek s aplikací a byli požádáni o vyplnění UEQ dotazníku, který slouží k vyhodnocení uživatelského zážitku (viz sekce [6.3\)](#page-31-1). Na základě slovního hodnocení uživatelů byly shledány menší vizuální nedostatky aplikace. Hlavní aspekt, na který si někteří uživatelé stěžovali, bylo mírné, avšak nepříjemné kmitání HUD, které souviselo s otřesy vznikajícími při přecházení po místnosti. Dotazovaní však také poznamenali, že tato skutečnost jim nijak zvlášť nebránila v plnění daných úloh.

#### <span id="page-31-1"></span>**6.3 Vyhodnocení dotazníků**

V rámci testovaní byl využit dotazník "User Experience Questionnaire" (UEQ) [\[18\]](#page-36-9), jehož pomocí je možno rychle a komplexně vyhodnotit uživatelský zážitek (User Experience) z testované aplikace. UEQ je krátký jednostránkový dotazník, tvořený 26 páry protikladů (viz příloha [B\)](#page-38-0).

<span id="page-32-0"></span>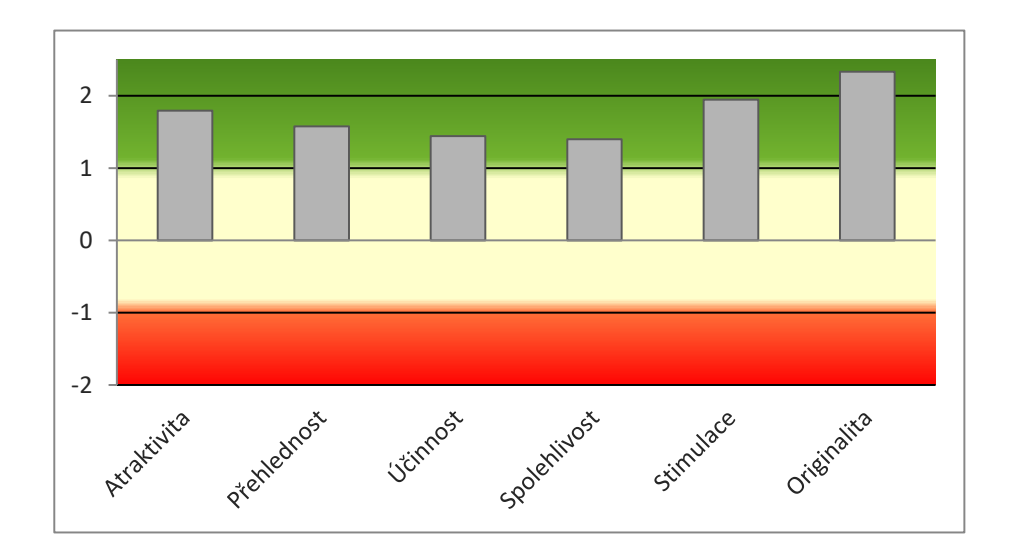

Obrázek 6.1: Graf zobrazující uživatelské hodnocení v jednotlivých kategoriích na základě UEQ.

Jednotliví účastníci, po dokončení testovacích úloh, obdrželi tento dotazník a jejich odpovědi byly pomocí nástroje "Data Analysis Tools" převedeny do několika kategorií hodnotících aplikaci:

- **Atraktivita:** Celkový dojem z aplikace.
- **Přehlednost:** Je snadné se s aplikací seznámit?
- **Účinnost:** Bylo možné jednotlivé úkony splnit bez nadměrného úsilí?
- **Spolehlivost:** Je aplikace bezpečná a předvídatelná?
- **Stimulace:** Je aplikace zajímavá a motivující?
- **Originalita:** Je vzhled aplikace kreativní a schopný zaujmout uživatele?

Přehled naměřených hodnot pro jednotlivé kategorie je zobrazen v tabulce [6.1.](#page-31-2) Tyto hodnoty byly následně převedeny do grafu [6.1,](#page-32-0) vyjadřující celkový dojem na účastníky v rámci jednotlivých kategorií. Aplikace získala nejlepší hodnocení v kategorii originalita, což přisuzuji tomu, že účastnící neměli žádnou předchozí zkušenost s rozšířenou realitou zobrazovanou pomocí brýlí a ani s ovládáním na dálku řízeným dronem.

S tímto výsledkem také souvisí velmi dobré hodnocení v kategoriích stimulace a atraktivita, které potvrdilo, že se účastníkům tato aplikace zalíbila a připadala jim atraktivní. To jak rychle je uživatel schopný se s nástrojem seznámit hodnotí kategorie přehlednost, ve které byla aplikace hodnocena velmi pozitivně, ale věřím, že kdybych účastníkům před začátkem plnění jejich úloh nevysvětlil, jak se s nástrojem pracuje, bylo by jim zapotřebí předat tyto informace jinak, například pomocí demonstračního videa.

Nejnižší hodnocení získaly kategorie účinnost a spolehlivost, které hodnotí jednoduchost a plynulost používaní aplikace. Nižší hodnocení těchto kategorií přisuzuji samotné náročnosti operovat s dronem a aspektům mírně znepříjemňujícím uživatelův zážitek, které jsem zmínil v předchozí sekci.

Vyhodnocením dat pomocí dotazníku nelze dostatečně určit kvalitu výsledného produktu. Aby bylo možné si vytvořit lepší obraz o kvalitě výsledné aplikace, byly naměřené

<span id="page-33-1"></span>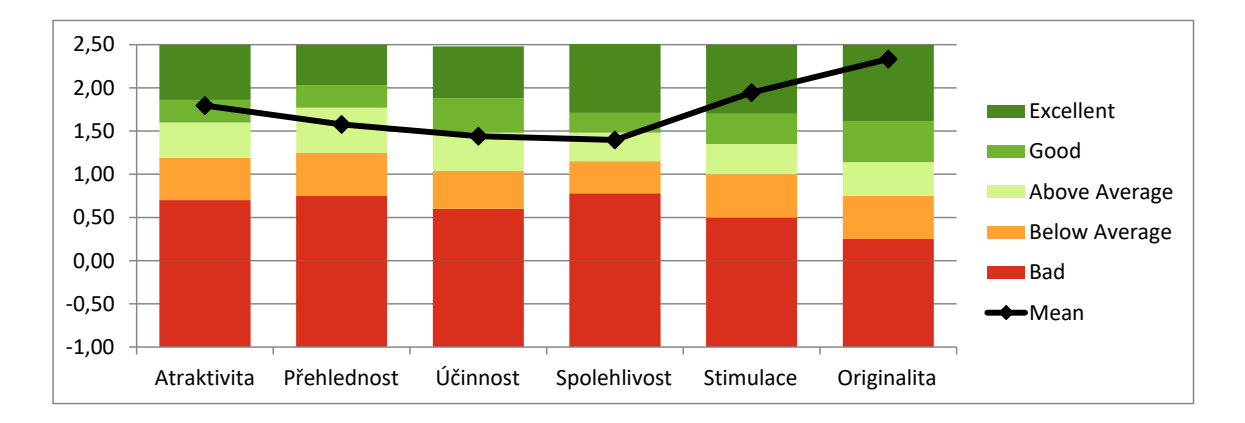

Obrázek 6.2: Graf porovnávající naměřené hodnoty s ostatními produkty, které byly porovnány stejným dotazníkem.

hodnoty porovnány s výsledky UEQ dotazníku jiných prací. Graf [6.2](#page-33-1) zobrazuje jak vytvořená aplikace obstála v porovnání s více než čtyřmi sty dalšími studiemi zabývající se různými produkty.

#### <span id="page-33-0"></span>**6.4 Práce do budoucna**

Na základě testování bylo možno ověřit, že tento koncept vizualizace dat funguje a je pomocí něj možno drona ovládat. V další části vývoje je tedy zapotřebí nahradit simulaci skutečným dronem a implementovat jeho funkční propojení s aplikací tak, aby byla zajištěna dostatečná synchronizace a bezpečnost. Testování mimo jiné přineslo několik dobrých poznatků, které mohou sloužit k vylepšení vzhledu aplikace a zajištění většího komfortu uživatele při jejím používaní. Následně lze výsledné řešení porovnat oproti běžně využívaným aplikacím pro ovládání drona a vyhodnotit jeho efektivitu a účinnost.

Aktuálně je nástroj v rámci této práce vyvíjen pro použití ve vnitřních prostorách, kdy je využívána technologie "Spatial mapping", pro rychlou detekci překážek nacházejících se v blízkosti uživatele.

Pro další vývoj aplikace je však vhodné přejít z experimentálního prostředí do venkovního, kdy je ale potřeba pomýšlet na několik faktorů, které by u vnitřního řešení nefungovaly. Technologie "Spatial mapping" se nedá u venkovního létaní efektivně využít, jelikož efektivní dosah hloubkových kamer těchto brýlí je přibližně 3m [\[1\]](#page-35-9). Tato technologie by tedy musela být nahrazena jinou alternativou jako například offline 3D modelem map. Jeden z dalších problémů, který ve venkovním prostředí vzniká je různě velká síla osvětlení sluncem, která může způsobit špatnou viditelnost hologramů v brýlích a musela by se řešit slunečním filtrem, který by toto osvětlení redukoval. Další možností vývoje nad kterou jsem přemýšlel je spojení tohoto nástroje s další aplikací, která by umožňovala jiný způsob ovládání letounu, v případě, že by ho nebylo možné sledovat přímo a tím pádem použít tento nástroj. Takovou aplikací by mohla být například fakultní aplikace DroCo [\[19\]](#page-36-10)<sup>[1](#page-33-2)</sup>, která slouží k ovládání drona pomocí pohledu třetí osoby právě za využítí offline 3D modelů map.

<span id="page-33-2"></span><sup>1</sup>[https://github.com/robofit/drone\\_vstool](https://github.com/robofit/drone_vstool)

## <span id="page-34-0"></span>**Kapitola 7**

# **Závěr**

Tato práce popisuje alternativu pro klasická 2D uživatelská rozhraní pro pilotování drona, kde pomocí brýlí Microsoft HoloLens 2 zobrazuje prvky těchto rozhraní přímo do prostoru k ovládanému dronu. V rámci této práce jsem si nastudoval problematiku dronů a jejich ovládání. Následně jsem si vyzkoušel pilotování skutečného drona pomocí aplikace pro chytrá zařízení, a přitom se zaměřoval na to, co a jakým způsobem tyto aplikace uživateli zobrazují a co by bylo dobré zahrnout do návrhu vytvářeného nástroje.

Dalším krokem byl návrh a prvotní implementace řešení. Byl vytvořen nástroj, který si klade za cíl eliminovat problém dezorientace uživatele, který mají aplikace pro ovládání dronů pomocí 2D rozhraní. Aplikace uživateli zobrazuje potřebné informace způsobem "head-up" displeje, díky čemuž není nutné sledovat zároveň drona na obloze a displej, na kterém se zobrazuje záznam z kamery a letová data. To zpříjemňuje celkový zážitek z ovládání, jelikož se pilot může plně soustředit na svůj letoun.

Následným testováním na uživatelích jsem zjistil, že tento koncept funguje a je možno pomocí něj drona spolehlivě ovládat. Nejužitečnějšími implementovanými prvky se ukázaly být indikátory směru pohybu a natočení letounu, pomocný terč vykreslovaný kolem drona i ostatní prvky, jako ukazatel stavu baterie, výškoměr a indikátor výskytu překážek. K snadnějšímu plnění misí byly do obrazu promítány kontrolní body, které označovaly požadovaný směr letu, což umožnilo snadné používání aplikace i uživatelům bez předchozích zkušeností. Během testování na uživatelích bylo objeveno i několik menších nedostatků, které by v dalším vývoji bylo dobré minimalizovat. Aplikaci by v budoucnosti bylo vhodné propojit s reálným dronem a adaptovat ji na venkovní prostředí. Tento krok by umožnil otestování jejího vlivu na schopnost pilota manipulovat s dronem.

Tato práce má dle mého názoru velký potenciál k dalšímu vylepšení a využití. Mimo jiné může být použita jako součást větší aplikace pro ovládání dronů, kdy by například sloužila jako nástroj umožňující ovládat letounu z pohledu první osoby.

# <span id="page-35-0"></span>**Literatura**

- <span id="page-35-9"></span>[1] *Spatial mapping* [online]. Microsoft Docs, Březen 2018. Dostupné z: https://docs.microsoft.[com/en-us/windows/mixed-reality/design/spatial-mapping](https://docs.microsoft.com/en-us/windows/mixed-reality/design/spatial-mapping).
- <span id="page-35-2"></span>[2] *Cover Regulation to Implementing Regulation (EU) 2019/947* [online]. European Union Aviation Safety Agency, Květen 2019. Dostupné z: https://www.easa.europa.[eu/document-library/easy-access-rules/online](https://www.easa.europa.eu/document-library/easy-access-rules/online-publications/easy-access-rules-unmanned-aircraft-systems?page=4)[publications/easy-access-rules-unmanned-aircraft-systems?page=4](https://www.easa.europa.eu/document-library/easy-access-rules/online-publications/easy-access-rules-unmanned-aircraft-systems?page=4).
- <span id="page-35-8"></span>[3] Abhijit Jana, M. R. *Hololens Blueprint*. 1. vyd. Packt Publishing, 2017. ISBN 9781787281226.
- <span id="page-35-6"></span>[4] Aleotti, J., Micconi, G., Caselli, S., Benassi, G., Zambelli, N. et al. Detection of Nuclear Sources by UAV Teleoperation Using a Visuo-Haptic Augmented Reality Interface. *Sensors*. 2017, sv. 17, č. 10. DOI: 10.3390/s17102234. ISSN 1424-8220. Dostupné z: https://www.mdpi.[com/1424-8220/17/10/2234](https://www.mdpi.com/1424-8220/17/10/2234).
- <span id="page-35-3"></span>[5] Azuma, R. T. A Survey of Augmented Reality. *Presence: Teleoper. Virtual Environ.* Cambridge, MA, USA: MIT Press. srpen 1997, sv. 6, č. 4. DOI: 10.1162/pres.1997.6.4.355. ISSN 1054-7460. Dostupné z: [https://doi](https://doi.org/10.1162/pres.1997.6.4.355).org/10.1162/pres.1997.6.4.355.
- <span id="page-35-5"></span>[6] Azuma, R. T. *Predictive Tracking for Augmented Reality*. USA, 1996. Disertační práce. UMI Order No. GAX95-38370.
- <span id="page-35-10"></span>[7] Campbell, F. W. a Westheimer, G. Dynamics of accommodation responses of the human eye. *The Journal of Physiology*. 1960, sv. 151, č. 2, s. 285–295. DOI: https://doi.org/10.1113/jphysiol.1960.sp006438. Dostupné z: https://physoc.onlinelibrary.wiley.[com/doi/abs/10](https://physoc.onlinelibrary.wiley.com/doi/abs/10.1113/jphysiol.1960.sp006438).1113/jphysiol.1960.sp006438.
- <span id="page-35-4"></span>[8] Constanza, E., Kunz, A. a Fjeld, M. Mixed Reality: A Survey. *Lecture notes in computer science*. Leden 2009, sv. 5440, s. 47. DOI: 10.1007/978-3-642-00437-7\_3.
- <span id="page-35-1"></span>[9] Cruzan, M. B., Weinstein, B. G., Grasty, M. R., Kohrn, B. F., Hendrickson, E. C. et al. Small unmanned aerial vehicles (micro-UAVs, drones) in plant ecology. *Applications in Plant Sciences*. 2016, sv. 4, č. 9, s. 1600041. DOI: https://doi.org/10.3732/apps.1600041. Dostupné z: [https://bsapubs](https://bsapubs.onlinelibrary.wiley.com/doi/abs/10.3732/apps.1600041).onlinelibrary.wiley.com/doi/abs/10.3732/apps.1600041.
- <span id="page-35-7"></span>[10] Erat, O., Isop, W. A., Kalkofen, D. a Schmalstieg, D. Drone-Augmented Human Vision: Exocentric Control for Drones Exploring Hidden Areas. *IEEE Transactions on Visualization and Computer Graphics*. 2018, sv. 24, č. 4, s. 1437–1446. DOI: 10.1109/TVCG.2018.2794058.
- <span id="page-36-1"></span>[11] Guttentag, D. Virtual reality: Applications and implications for tourism. *Tourism Management*. Říjen 2010, sv. 31, s. 637–651. DOI: 10.1016/j.tourman.2009.07.003.
- <span id="page-36-7"></span>[12] Hedayati, H., Walker, M. a Szafir, D. Improving Collocated Robot Teleoperation with Augmented Reality. In: *Proceedings of the 2018 ACM/IEEE International Conference on Human-Robot Interaction*. New York, NY, USA: Association for Computing Machinery, 2018, s. 78–86. HRI '18. DOI: 10.1145/3171221.3171251. ISBN 9781450349536. Dostupné z: https://doi.org/10.[1145/3171221](https://doi.org/10.1145/3171221.3171251).3171251.
- <span id="page-36-8"></span>[13] Hoffman, D. M., Girshick, A. R., Akeley, K. a Banks, M. S. Vergence–accommodation conflicts hinder visual performance and cause visual fatigue. *Journal of Vision*. Březen 2008, sv. 8, č. 3, s. 33–33. DOI: 10.1167/8.3.33. ISSN 1534-7362. Dostupné z: [https://doi](https://doi.org/10.1167/8.3.33).org/10.1167/8.3.33.
- <span id="page-36-6"></span>[14] Kościesza, J. *HoloLens 2 vs HoloLens 1: what's new?* [online]. Leden 2020. Dostupné z: https://4experience.[co/hololens-2-vs-hololens-1-whats-new/?fbclid=](https://4experience.co/hololens-2-vs-hololens-1-whats-new/?fbclid=IwAR3Z7 TaRokCVXVbPkE3USgjhkR2ZyPCXpy9FlbsZZ8NLhRrS2Fj3XxGfHj4) [IwAR3Z7TaRokCVXVbPkE3USgjhkR2ZyPCXpy9FlbsZZ8NLhRrS2Fj3XxGfHj4](https://4experience.co/hololens-2-vs-hololens-1-whats-new/?fbclid=IwAR3Z7 TaRokCVXVbPkE3USgjhkR2ZyPCXpy9FlbsZZ8NLhRrS2Fj3XxGfHj4).
- <span id="page-36-3"></span>[15] Milgram, P., Takemura, H., Utsumi, A. a Kishino, F. Augmented reality: A class of displays on the reality-virtuality continuum. *Telemanipulator and Telepresence Technologies*. Leden 1994, sv. 2351. DOI: 10.1117/12.197321.
- <span id="page-36-0"></span>[16] Reg, A. Introduction to Unmanned Aircraft Systems (UAS). In: *Unmanned Aircraft Systems*. John Wiley & Sons, Ltd, 2010, kap. 1, s. 1–15. DOI: https://doi.org/10.1002/9780470664797.ch1. ISBN 9780470664797. Dostupné z: [https://onlinelibrary](https://onlinelibrary.wiley.com/doi/abs/10.1002/9780470664797.ch1).wiley.com/doi/abs/10.1002/9780470664797.ch1.
- <span id="page-36-2"></span>[17] Schmalstieg, D. a Höllerer, T. *Augmented Reality - Principles and Practice*. United States: Addison-Wesley Professional, červen 2016.
- <span id="page-36-9"></span>[18] Schrepp, M., Hinderks, A. a Thomaschewski, J. Construction of a Benchmark for the User Experience Questionnaire (UEQ). *International Journal of Interactive Multimedia and Artificial Intelligence*. Červen 2017, sv. 4, s. 40–44. DOI: 10.9781/ijimai.2017.445.
- <span id="page-36-10"></span>[19] Sedlmajer, K., Bambušek, D. a Beran, V. Effective Remote Drone Control Using Augmented Virtuality. In: *Proceedings of the 3rd International Conference on Computer-Human Interaction Research and Applications 2019*. SciTePress - Science and Technology Publications, 2019, s. 177–182. DOI: 10.5220/0008349401770182. ISBN 978-989-758-376-6. Dostupné z: https://www.fit.vut.[cz/research/publication/12006](https://www.fit.vut.cz/research/publication/12006).
- <span id="page-36-5"></span>[20] Walker, M., Hedayati, H., Lee, J. a Szafir, D. Communicating Robot Motion Intent with Augmented Reality. In:. New York, NY, USA: Association for Computing Machinery, 2018, s. 316–324. HRI '18. DOI: 10.1145/3171221.3171253. ISBN 9781450349536. Dostupné z: https://doi.org/10.[1145/3171221](https://doi.org/10.1145/3171221.3171253).3171253.
- <span id="page-36-4"></span>[21] Walker, M. E., Hedayati, H. a Szafir, D. Robot Teleoperation with Augmented Reality Virtual Surrogates. In: *Proceedings of the 14th ACM/IEEE International Conference on Human-Robot Interaction*. IEEE Press, 2019, s. 202–210. HRI '19. ISBN 9781538685556.

# <span id="page-37-0"></span>**Příloha A**

# **Obsah přiloženého média**

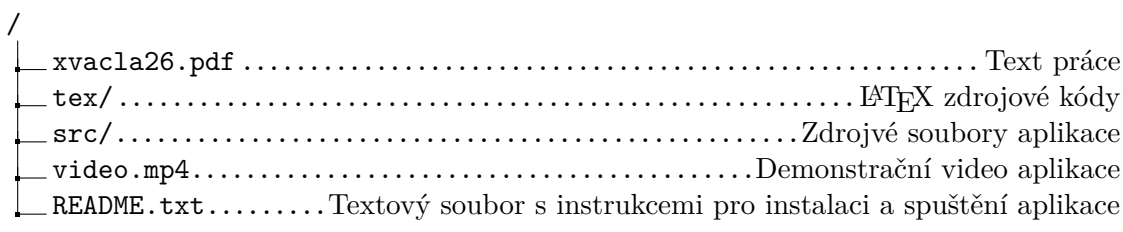

## <span id="page-38-0"></span>**Příloha B**

# **Dotazník User Experience Questionnaire**

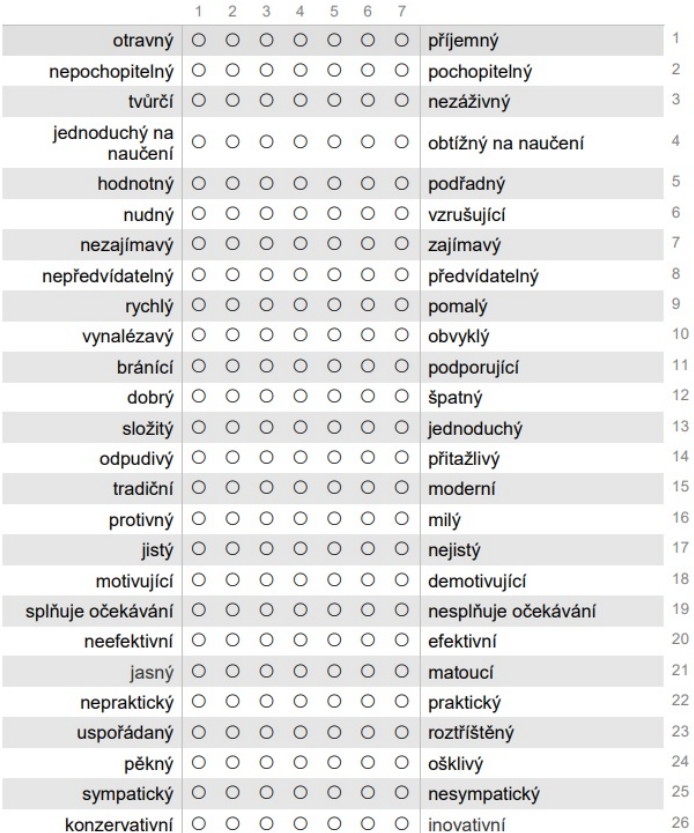

Nyní prosím ohodnoťte produkt tím, že na každém řádku označíte jeden kroužek.